# **LAPORAN KERJA PRAKTIK PT WILMAR NABATI INDONESIA PELINTUNG KOTA DUMAI**

# **APLIKASI PENDATAAN BARANG DAN KOMPONEN KOMPUTER YANG AKAN DIMUSNAHKAN BERBASIS WEBSITE**

**RIZKY NURJANAH 6103181305**

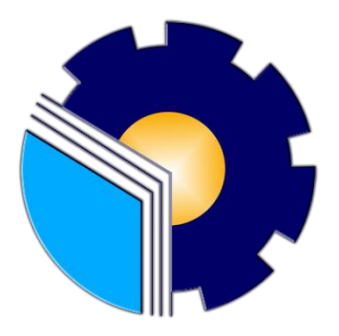

**POLITEKNIK NEGERI BENGKALIS BENGKALIS - RIAU 2020/2021**

### LAPORAN KERJA PRAKTEK PT WILMAR NABATI INDONESIA PELINTUNG KOTA DUMAI

Ditulis sebagai salah satu syarat untuk menyelesaikan Kerja Praktek

**RIZKY NURJANAH**<br>6103181305

Pelintung, 23 Desember 2020

Head Department MIS PT Wilmar Nabati Indonesia Pelintung Kota Dumai

Dosen Pembimbing Program Studi Teknik Informatika

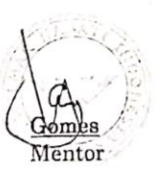

Nurul Fahmi, M.T NIK. 1200146

Disetujui Ketua Program Studi D-III Teknik Informatika

Muhamad Nasir, M.Kom<br>NIP.198611062019031006

### **KATA PENGANTAR**

Puji dan syukur penulis ucapkan kepada Tuhan Yang Maha Esa, karena berkat limpahan Rahmat dan Karunia-Nya sehingga penulis dapat menyusun laporan ini dengan baik dan tepat pada waktunya. Dalam laporan ini akan membahas mengenai Kerja Praktek (KP) yang dilaksanakan di PT Wilmar Nabati Indonesia Pelintung, department MIS Kota Dumai.

Adapun tujuan penulisan laporan Kerja Praktek (KP) ini adalah salah satu syarat yang harus dipenuhi oleh setiap Mahasiswa Jurusan Teknik Informatika Politeknik Negeri Bengkalis yang telah melaksanakan Kerja Praktek (KP).

Laporan Kerja Praktek ini dibuat dengan berbagai observasi dan beberapa bantuan dari berbagai pihak untuk membantu menyelesaikan tantangan dan hambatan selama melaksanakan Kerja Praktek hingga dalam mengerjakan laporan ini. Oleh karena itu, penulis mengucapkan terima kasih yang sebesar-besarnya kepada :

- 1. Bapak Johny Custer, S.T., M.T. selaku Direktur Politeknik Negeri Bengkalis.
- 2. Bapak Danuri, M.Cs selaku Ketua Jurusan Teknik Informatika.
- 3. Bapak Muhammad Nasir, M.Kom selaku Ketua Program Studi D-III Teknik Informatika.
- 4. Bapak Nurul Fahmi, M.T. selaku Koordinator Pelaksanaan Kerja Praktek.
- 5. Bapak Nurul Fahmi, M.T. selaku Dosen Pembimbing Kerja Praktek.
- 6. Bapak Gomes selaku Kepala Department MIS.
- 7. Ibu Henny Hariyati, S.Kom. selaku Staff Administrasi MIS.
- 8. Seluruh Teknisi MIS selaku Pembimbing Lapangan selama Pelaksanaan Kerja Praktek.
- 9. Kedua orang tua beserta keluarga tercinta atas segala kasih sayang, doa, pengorbanan, kesabaran dan dukungan materi maupun moral yang telah diberikan selama ini kepada penulis.
- 10. Semua pihak yang telah membantu dalam pelaksanaan Kerja Praktek di Department MIS PT Wilmar Nabati Indonesia Pelintung.
- 11. Seluruh Bapak dan Ibu Dosen di Jurusan Teknik Informatika Politeknik Negeri Bengkalis.
- 12. Seluruh teman-teman yang telah membantu memberikan dorongan, motivasi dan semangat, sehingga penulis bisa menyelesaikan laporan ini dengan sebaik mungkin

Penulis sangat bersyukur selama melaksanakan Kerja Praktek di Refinery PT Wilmar Nabati Indonesia Pelintung, karena dengan adanya pelaksanaan Kerja Praktek ini penulis mendapatkan begitu banyak ilmu pengetahuan terkait bagaimana dunia kerja dari Jurusan Teknik Informatika sesungguhnya, penulis juga mendapatkan begitu banyak pengalaman yang dapat dijadikan pegangan yang sangat berguna dan membantu di masa yang akan datang di dalam dunia kerja dengan lingkup yang lebih luas.

Penulis menyadari bahwa masih terdapat banyak kekurangan pada laporan ini. Oleh karena itu penulis mengundang pembaca untuk memberikan saran serta kritik yang dapat membangun. Kritik dari pembaca sangat diharapkan untuk penyempurnaan laporan selanjutnya. Untuk itu kritik dan saran demi kesempurnaan penulisan laporan Kerja Praktek (KP) ini sangat penulis harapkan.

Pelintung, 30 Desember 2020

**Rizky Nurjanah** 6103181305

## **DAFTAR ISI**

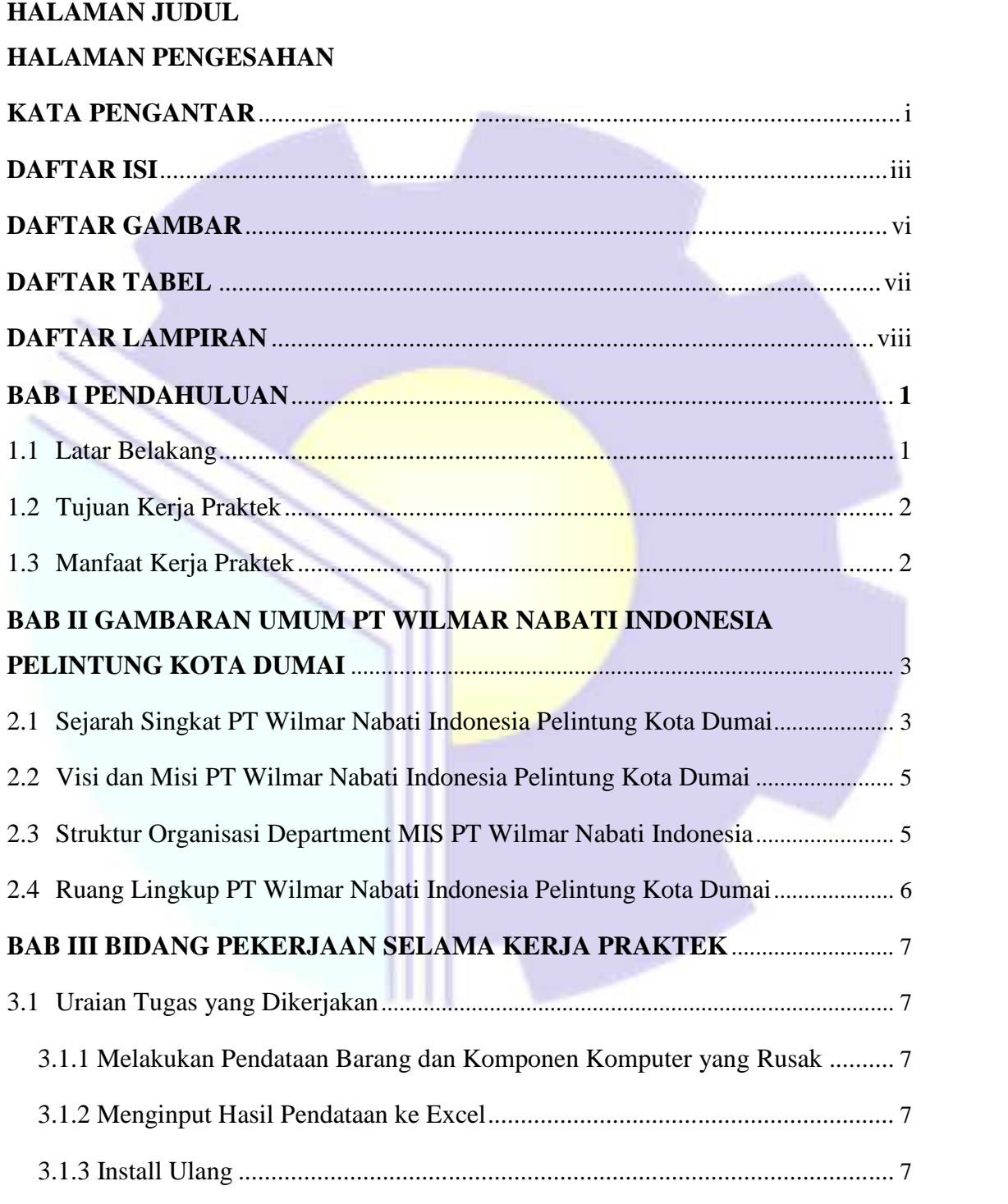

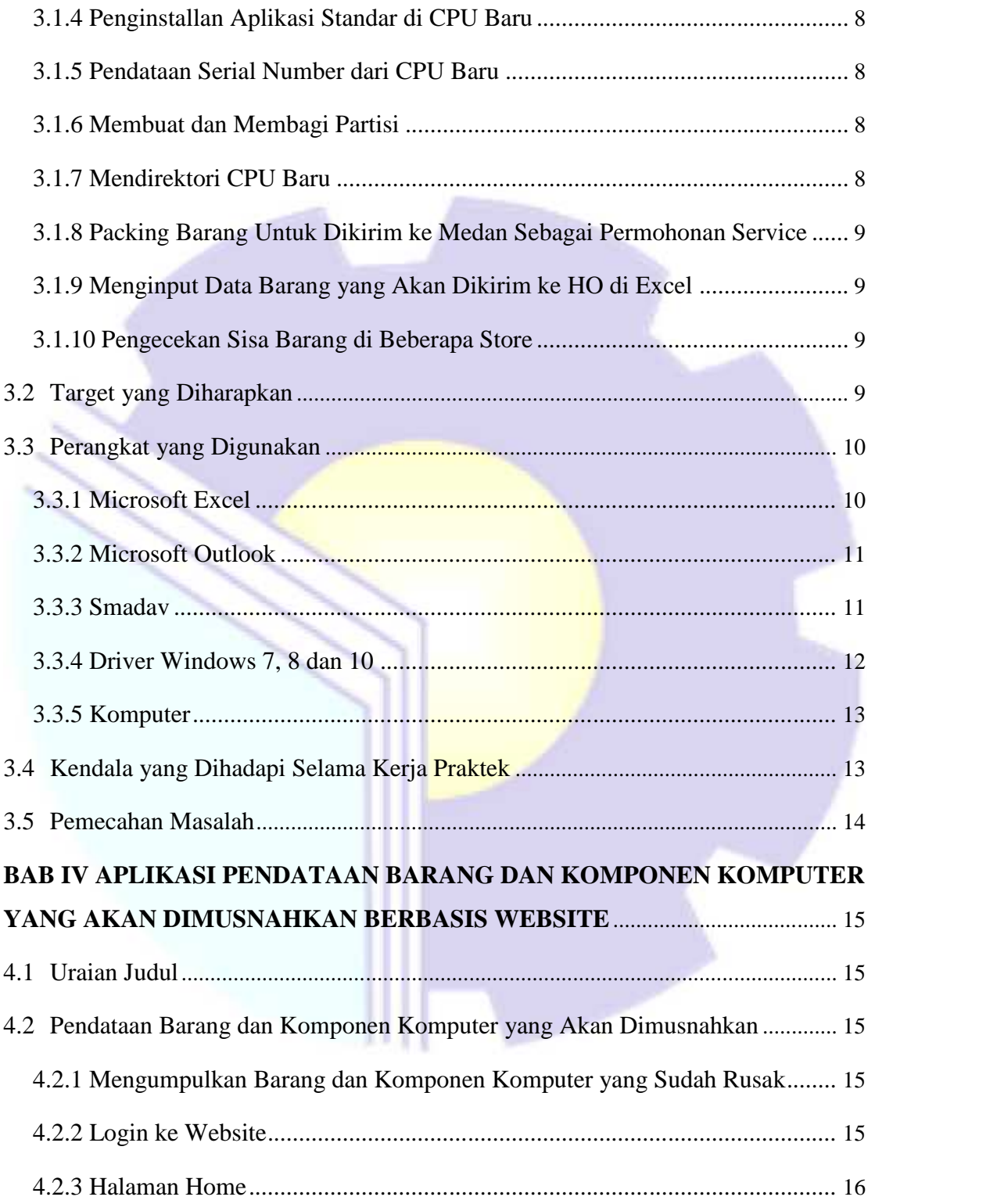

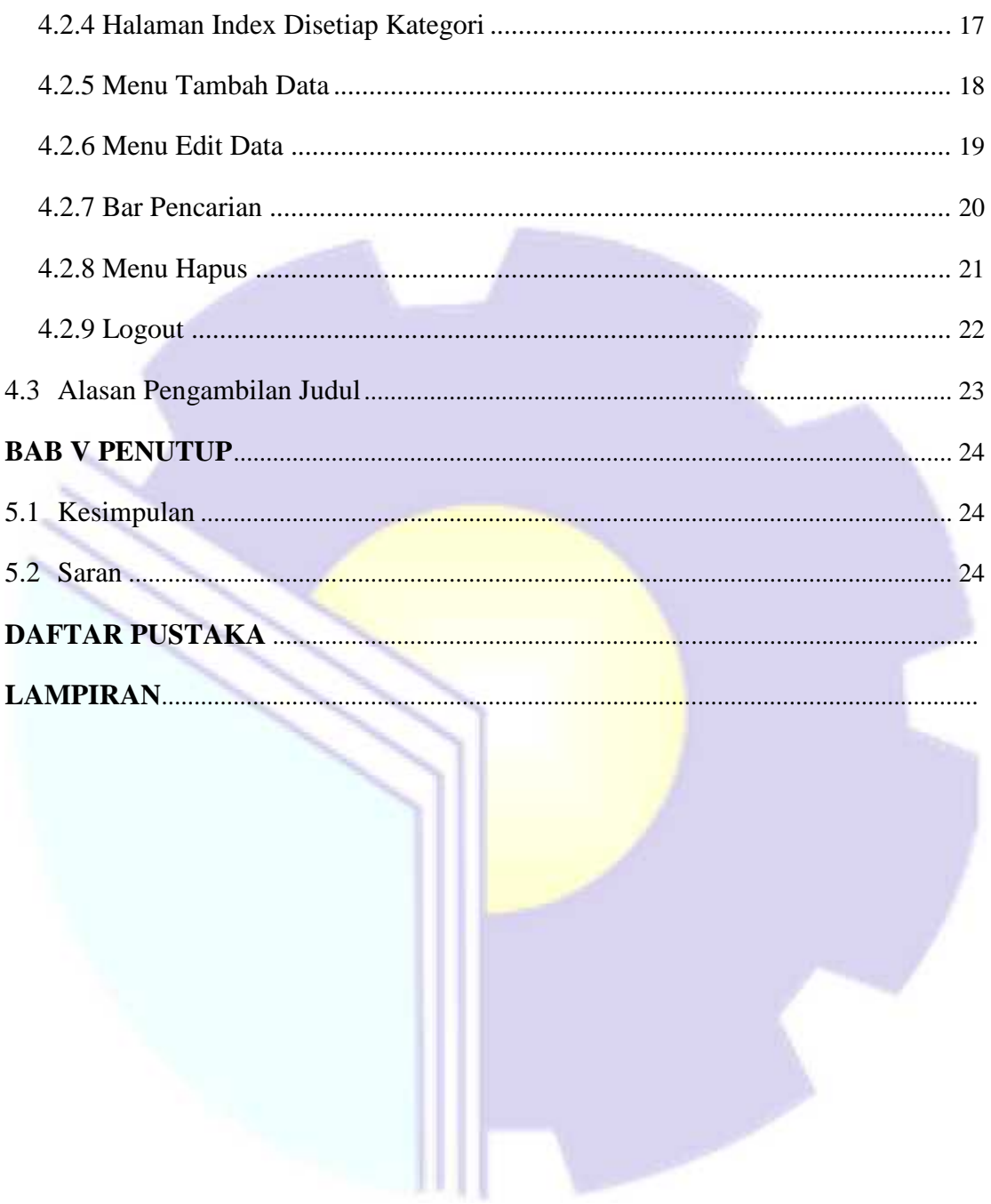

### **DAFTAR GAMBAR**

- Gambar 3.1 Logo Excel
- Gambar 3.2 Logo Outlook
- Gambar 3.3 Logo Smadav
- Gambar 3.4 Driver Windows 7, 8 dan 10
- Gambar 3.5 Komputer
- Gambar 4.1 Tampilan Login
- Gambar 4.2 Halaman Home
- Gambar 4.3 Halaman Index Hardisk
- Gambar 4.4 Tampilan Tambah Data Hardisk
- Gambar 4.5 Pemberitahuan Data Hardisk Berhasil Ditambah
- Gambar 4.6 Tampilan Edit Data Hardisk
- Gambar 4.7 Pemberitahuan Data Hardisk Berhasil Diubah
- Gambar 4.8 Halaman Index Hardisk
- Gambar 4.9 Tampilan Hasil Pencarian Data Hardisk
- Gambar 4.10 Pemberitahuan Akan Menghapus Data Hardisk
- Gambar 4.11 Pemberitahuan Data Hardisk Berhasil Dihapus
- Gambar 4.12 Tampilan Berhasil Logout

## **DAFTAR TABEL**

Tabel 2.1 Struktur Organisasi Department MIS PT Wilmar Nabati Indonesia

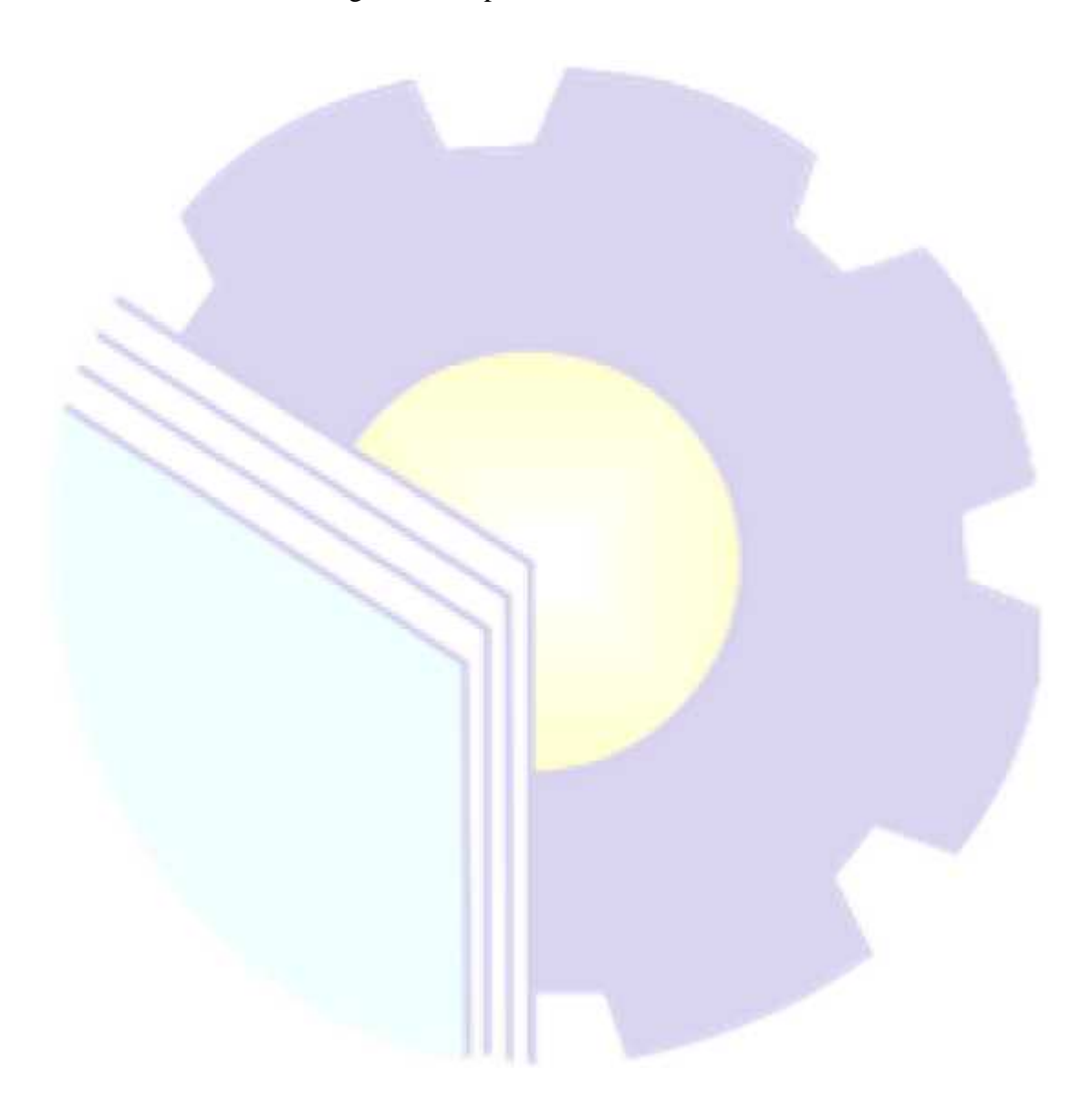

## **DAFTAR LAMPIRAN**

- Lampiran 1. Absensi Harian Kerja Praktek
- Lampiran 2. Laporan Kegiatan Harian Kerja Praktek
- Lampiran 3. Surat Keterangan Selesai Kerja Praktek
- Lampiran 4. Lembar Penilaian dari Perusahaan

### **BAB I**

### **PENDAHULUAN**

#### **1.1 Latar Belakang**

Kerja Praktek merupakan salah satu mata kuliah wajib ditempuh di sebuah Perguruan Tinggi (PT) baik untuk tingkat sarjana maupun diploma. Di bangku perkuliahan telah diajarkan teori-teori keilmuan yang sudah menjurus ke bidang industri tertentu. Namun, untuk memperbanyak pengalaman kerja secara langsung, melakukan kerja praktek industri langkah tepat yang harus ditempuh mahasiswa. Dalam pelaksanaan Kerja Praktek, mahasiswa juga mendapatkan ilmu di luar dari teori yang didapatkan diperkuliahan.

Mahasiswa dituntut lebih aktif dalam pelaksanaan Kerja Praktek pada suatu industri baik itu perusahaan maupun instansi. Berbagai perusahaan dan instansi membuka kesempatan bagi mahasiswa untuk melaksanakan Kerja Praktek. Salah satunya perusahaan PT Wilmar Nabati Indonesia Pelintung Kota Dumai. PT Wilmar ini merupakan sebuah perusahaan yang mengelola sawit untuk dijadikan berbagai macam produk, mulai dari minyak goreng, sabun, tepung dan lainnya.

Terkhususnya di department MIS, untuk mencapai suatu tujuan departement ini menerapkan sistem yang fleksibel dan efesien dalam mengatasi setiap permasalahan yang ada. Dalam melakukan pengolahan data, perbaikan jaringan di beberapa tempat, melakukan perbaikan terhadap komponen komputer, peralatan yang digunakan di perusahaan ini cukup memadai. Sehingga mudah untuk melakukan perbaikan jaringan, komponen computer dan pemasangan jaringan di beberapa tempat yang membutuhkan.

### **1.2 Tujuan**

Adapun tujuan dari KP (Kerja Praktek) yaitu :

- 1. Mempelajari bagaimana sistem dan cara kerja jurusan IT dalam dunia kerja.
- 2. Memahami perkembangan dan pemanfaatan teknologi sebagai penunjang pengolahan data pabrik.
- 3. Memahami penggunaan aplikasi dalam pengolahan data.

## **1.3 Manfaat**

Adapun manfaat dari KP (Kerja Praktek) yaitu :

- 1. Mengetahui bagaimana dunia kerja IT itu sesungguhnya.
- 2. Mengetahui perkembangan teknologi dan pemanfaatannya dalam pengolahan data dunia kerja suatu perusahaan.
- 3. Bisa melakukan pengolahan data menggunakan aplikasi.

### **BAB II**

## **GAMBARAN UMUM**

### **PT WILMAR NABATI INDONESIA PELINTUNG**

### **KOTA DUMAI**

### **2.1 Sejarah Singkat**

PT. Wilmar Nabati Indonesia merupakan perusahaan penanaman modal asing (PMA) yang tergabung dalam group Wilmar. Awalnya PT. Wilmar Nabati Indonesia bernama PT. Bukit Kapur Reksa, perubahan nama ini dilakukan pada 2 Juli 2009. Pabrik pertama didirikan di Desa Bukit Kapur kurang lebih 30 km dari kota Dumai dan pada tahun 1991 kian berkembang dengan didirikan pabrik kedua berlokasi di Jalan Datuk Laksamana areal Pelabuhan Dumai yang kemudian dijadikan sebagai pabrik dan kantor pusat untuk wilayah Dumai dengan produk akhir berupa Palm Kernel Oil (PKO) dari pabrik Crushing Palm Kernel dan Refined Bleached Deodorized Olein (RBD Olien) dari Refinery dan Fractionation.

Adapun tahapan perkembangan PT. Wilmar Nabati Indonesia sebagai berikut:

- a) Pada Januari 1990, start-up pabrik crushing palm kernel dengan kapasitas 100 MT/hari dan pada Agustus 1994 upgrade menjadi 300 MT/ hari.
- b) Maret 1991, start-up pabrik crushing palm kernel dengan kapasitas 700 MT/ hari.
- c) January 1993, start-up pabrik refinery dengan kapasitas 700 MT/ hari dan startup pabrik fractionation kapasitas 700 MT/hari.
- d) Februari 1994, start-up pabrik dengan kapasitas 700 MT/hari.
- e) Oktober 1995, start-up pabrik refinery dengan kapasitas 1000 MT/hari dan pabrik fractionation dengan kapasitas 1400 MT/hari.
- f) Juli 2000, start-up pabrik refinery dengan kapasitas 1500 MT/hari dan pabrik fractionation dengan kapasitas 1500 MT/hari.

Perkembangan PT WINA didukung juga dengan lokasi pabrik yang strategis, yaitu fasilitas dermaga dari Pelindo yang dapat menyandarkan kapal-kapal bertaraf internasional untuk ekspor dengan daya angkut 30.000 MT. Pada awal tahun 2004, manajemen PT. WINA telah memutuskan untuk menambah tangki timbun bahan baku CPO sebesar 12.000 MT. Dengan penambahan tangki timbun ini, secara langsung dan tidak langsung akan berpengaruh pada perekonomian di Riau pada umumnya dan pada khususnya di perekonomian kota Dumai akan semakin maju dan berdampak positif dalam pembangunan kota.

PT WINA telah mampu mengolah CPO sebesar 4.100 MT per hari dan PK crushing sebanyak 1000 MT per hari yang menjadikan PT. WINA sebagai produsen dan pengekspor minyak sawit terbesar di Indonesia. Perkembangan lain yang dilakukan oleh manajemen PT WINA yaitu pada awal tahun 2005 kembali membangun pabrik di kawasan industri Pelintung dan merupakan perusahaan yang berada dalam satu naungan WILMAR Group. Pembangunan yang dilakukan berupa pembangunan refinery/fractionation dengan kapasitas 5.600 MTD dan PK crushing plant dengan kapasitas 1500 TDP (TonPerDay). Adapun perkembangan pabrik ini didukung dengan pelabuhan yang mempunyai dermaga dengan panjang 425 meter dan kolam pelabuhan dengan kedalaman 14meter, yang dapat disandari oleh kapal dengan bobot 50.000 DWT dan akan dikembangkan untuk dapat disandarikapal70.000DWT.

Komitmen yang tinggi dari manajemen dan karyawan memungkinkan PT. WINA untuk berkembang lebih besar lagi. Hal ini terbukti dengan telah diperolehnya sertifikat ISO 9001:2008 pada tanggal 16 Oktober 2009. Pada tahun 2009, PT WINA mengubah nama menjadi PTWILMAR NABATI Indonesia sebagai wujud perkembangan usaha yang semakin besar dan mulai membangun pabrik-pabrik baru di luar kota Dumai dibawah bendera WILMAR Group.

### **2.2 Visi dan Misi PT Wilmar Nabati Indonesia Pelintung**

2.2.1 Visi PT Wilmar Nabati Indonesia Pelintung

Perusahaan kelas dunia yang dinamis di bisnis agrikultur dan industri terkait dengan pertumbuhan yang dinamis dengan tetap mempertahankan posisinya sebagai pemimpin pasar di dunia melalui kemitraan dan manajemen yang baik.

2.2.2 Misi PT Wilmar Nabati Indonesia Pelintung

Menjadi mitra bisnis yang unggul dan layak dipercaya bagi stakeholder.

### **2.3 Struktur Organisasi Department MIS PT Wilmar Nabati Indonesia**

Penjelasan tingkatan pada struktur organisasi berdasarkan tugas kerja adalah sebagai berikut :

| NO             | <b>NAMA</b>    | <b>JABATAN</b>     |
|----------------|----------------|--------------------|
| 1              | Edi Setiawan   | <b>MIS HO</b>      |
| 2              | Nursaid        | <b>PGA</b>         |
| 3              | Gomes          | Head MIS Unit      |
| $\overline{4}$ | Henny Hariyati | <b>Admin Staff</b> |
| 5              | Jamaludin      | Teknisi            |

Table 2.1 Struktur Organisasi Department MIS PT Wilmar Nabati Indonesia Pelintung.

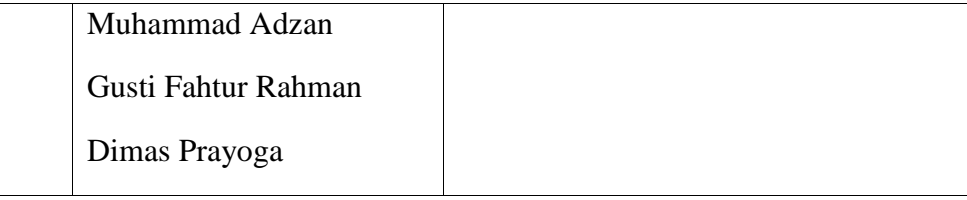

### **2.4 Ruang Lingkup PT Wilmar Nabati Indonesia Pelintung Kota Dumai**

PT Wilmar Nabati Indonesia adalah perusahaan industri yang bergerak dibidang pengolahan minyak goreng yaitu pengolahan inti sawit di olah menjadi CPO (Crude Pam Oil), melalui proses Refenery dan fractionation atau penyaringan. Perkembangan PT.WINA Dumai didukung dengan lokasi pabrik yang strategis, yaitu fasilitas dermaga dari Pelindo. Pada awal tahun 2004 manajemen PT.WINA telah memutuskan untuk menambahkan tangki timbun bahan baku CPO sebesar 12.000 MT. Dengan penambahan tangki timbun ini berpengaruh pada perekonomian di Riau umumnya dan pada kota Dumai khususnya akan semakin maju dan berdampak positif dalam pembangunan kota. PT.WINA Dumai telah mampu mengolah CPO sebesar 4.100 MT/harinya dan PK Crushing sebanyak 1000 MT/harinya yang menjadikan PT.WINA sebagai produsen dan pengekspor minyak goreng terbesar di Indonesia.

### **BAB III**

### **BIDANG PEKERJAAN**

### **3.1 Uraian Tugas yang Dikerjakan**

Kerja Praktek (KP) dilaksanakan terhitung mulai tanggal 02 November 2020 sampai dengan tanggal 31 Desember 2020 di PT Wilmar Nabati Indonesia Pelintung. Selama pelaksanaan KP adapun tugas yang diberikan, diantaranya :

3.1.1 Melakukan Pendataan Barang dan Komponen Komputer yang Rusak

Dalam kegiatan ini, saya melakukan pendataan barang dan komponen computer yang ada di kantor MIS. Barang dan komponen computer yang di data adalah barang dan komponen computer yang sudah rusak, yang tidak bisa diperbaiki lagi. Barang dan komponen computer tersebut berupa mouse, keyboard, monitor, switch, power supply, HT, hardisk dan lainlain. Setelah barang dan komponen computer di data, maka barang dan komponen computer tersebut akan dimusnahkan.

### 3.1.2 Menginput Hasil Pendataan ke Excel

Setelah melakukan pendataan barang dan komponen computer, maka hasil data tersebut diinput ke dalam excel.

### 3.1.3 Install Ulang

Dalam kegiatan ini, saya belajar melakukan penginstallan ulang terhadap CPU karyawan.

### 3.1.4 Penginstallan Aplikasi Standar di CPU Baru

Dalam kegiatan ini, saya dijelaskan dan diajarkan mengenai beberapa aplikasi yang digunakan oleh perusahaan dalam mengolah data dan untuk kebutuhan lainnya. Saya menginstall semua aplikasi standar yang diperlukan tersebut di CPU baru maupun CPU karyawan yang baru saja diinstall ulang.

### 3.1.5 Pendataan Serial Number dari CPU Baru

Pada kegiatan ini, saya mendata serial number dari CPU baru. Hal ini gunanya yaitu agar setiap barang baru masuk akan langsung terdata. Jika nanti akan diakan service terhadap barang tersebut jika terjadi kerusakan maka, cukup menunjukkan serial number dari barangnya saja.

### 3.1.6 Membuat dan Membagi Partisi

Pada kegiatan ini, saya diajarkan bagaimana membagi partisi dan bagaimana membuat partisi baru pada computer.

### 3.1.7 Mendirektori CPU

Pada kegiatan kali ini, saya diajarkan bagaimana cara mendirektori CPU baru dan CPU karyawan. Direktori ini dilakukan untuk pengamanan data yang tersimpan di CPU tersebut. Hal ini mencegah agar tidak terjadi pencurian data.

### 3.1.8 Packing Barang Untuk Dikirim ke Medan Sebagai Permohonan Service

Dalam kegiatan ini, saya melakukan pepackingan barang yang akan dikirim ke MIS HO sebagai permohonan service, jika barang tersebut tidak bisa diperbaiki di department MIS.

### 3.1.9 Menginput Data Barang Yang Akan Dikirim ke HO di Excel

Pada kegiatan ini, saya melakukan pendataan barang yang sudah di packing tadi untuk di data kembali ke dalam excel.

### 3.1.10 Pengecekan Sisa Barang Dibeberapa Store

Dalam kegiatan ini, saya diajarkan bagaimana cara melakukan pengecekan sisa barang dan sisa komponen computer yang terdapat di store. Hal ini bertujuan agar kita tau berapa sisa persediaan barang, jika stok barang sudah sedikit maka bisa dilakukan penambahan stok barang.

### **3.2 Target yang Diharapkan**

Dalam pelaksanaan Kerja Praktek (KP) yang berlokasi di Refinery PT Wilmar Nabati Indonesia Pelintung, yang terhitung selama 8 minggu terdapat beberapa target yang ingin dicapai, diantaranya :

- 1. Memahami dunia kerja di bidang IT.
- 2. Dapat memanfaatkan pengetahuan dan skill di bidang IT sebagai peluang kerja.
- 3. Mengembangkan pengetahuan tentang IT dalam dunia kerja di bidang Management Information System.

### **3.3 Perangkat yang Digunakan**

Pelaksanaan Kerja Praktek (KP) di Refinery PT Wilmar Nabati Indonesia menggunakan Perangkat Lunak (*Software*) dan Perangkat Keras (*Hardware*), sebagai berikut :

3.3.1 Microsoft Excel

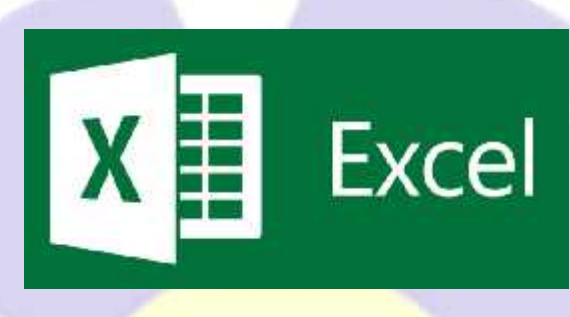

Gambar 3.1 Logo Excel Sumber Google

Microsoft Excel atau Microsoft Office Excel adalah sebuah program aplikasi lembar kerja yang dibuat dan didistribusikan oleh Microsoft Corporation yang dapat dijalankan pada Microsoft Windows dan Mac OS. Aplikasi ini merupakan bagian dari Microsoft Office System. Aplikasi ini memiliki fitur kalkulasi dan pembuatan grafik yang, dengan menggunakan strategi marketing Microsoft yang agresif, menjadikan Microsoft Excel sebagai salah satu program komputer yang populer digunakan di dalam komputer mikro hingga saat ini. Bahkan, saat ini program ini merupakan program spreadsheet paling banyak digunakan oleh banyak pihak, baik di platform PC berbasis Windows maupun platform Macintosh berbasis Mac OS, semenjak versi 5.0 diterbitkan pada tahun 1993. Pada bidang pekerjaan Microsoft excel digunakan untuk menyimpan dan mengolah data perusahaan.

### 3.3.2 Microsoft Outlook

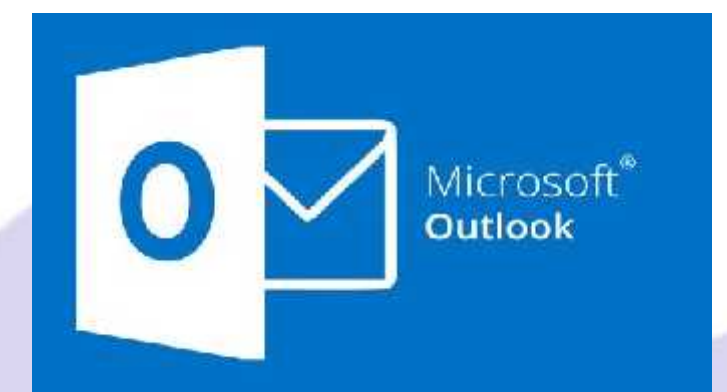

Gambar 3.2 Logo Outlook Sumber : Google

Microsoft Outlook atau Microsoft Office Outlook adalah sebuah program personal information manager dari Microsoft, dan bagian dari suite Microsoft Office . Walaupun biasanya hanya digunakan untuk mengirim dan membaca surat-e, program ini juga memiliki fungsi kalender, jadwal kerja, catatan, dan jurnal. Bila digunakan bersama dengan Microsoft Exchange Server, Outlook dapat menyediakan akses kotak surat, kalender, dan jadwal bersama. Pada bidang pekerjaan, Microsoft Outlook digunakan untuk komunikasi antar karyawan.

3.3.3 Smadav

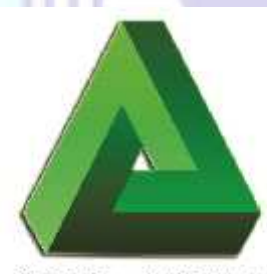

**Smadav Antivirus** 

## Gambar 3.3 Logo Smadav

Sumber : Google

Smadav, ditulis SMAD V, adalah perangkat lunak antivirus yang ditujukan untuk mengatasi varian virus komputer lokal maupun internasional yang menyebar di Indonesia. Antivirus ini memiliki versi gratis dan berbayar setelah sebelumnya sempat berupa perangkat lunak derma. Pada bidang pekerjaan, smadav digunakan untuk mengscan virus yang ada di PC karyawan.

3.3.4 Driver Windows 7,8 dan 10

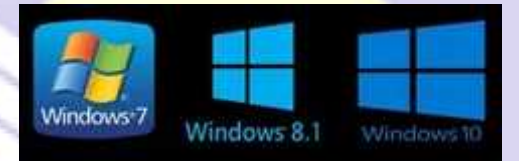

Gambar 3.4 Driver Windows 7, 8 dan 10

Sumber : Google

Driver komputer adalah sebuah perangkat lunak yang bertugas mengontrol setiap perangkat keras yang terpasang di komputer, agar setiap perangkat keras yang terpasang bisa berinteraksi dengan Sistem Operasi ,aplikasi dan berinteraksi dengan perangkat yang lain. Pada bidang pekerjaan, driver windows digunakan jika ada penginstallan ulang pada PC karyawan.

### 3.3.5 Komputer

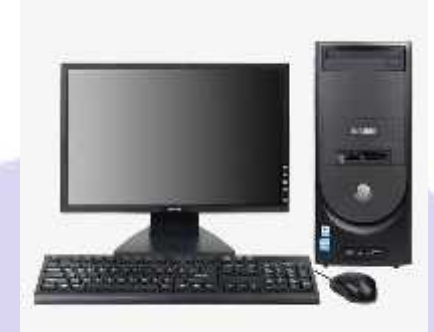

Gambar 3.5 : Komputer

Sumber : Google

Computer digunakan sebagai perangkat untuk melakukan penginstallan aplikasi, penginstallan windows, scan virusa, backup data dan lain lain pada PC karyawan.

### **3.4 Kendala yang Dihadapi Selama Kerja Praktek**

Selama melaksanakan kerja praktek di Refinery PT Wilmar Nabati Indonesia Pelintung Kota Dumai terdapat beberapa kendala yang dihadapi dalam mengerjakan tugas yang diberikan oleh pembimbing di perusahaan. Kendala yang dihadapi ialah kurangnya pengetahuan dalam penginstallan dan pengoperasian di beberapa aplikasi dan software yang digunakan, terjadinya *Not Responding* pada PC saat melakukan penginstallan beberapa software. Namun tidak ada kendala yang begitu besar antara Program Studi yang diambil dengan pekerjaan yang diberikan selama pelaksanaan Kerja Praktek.

### **3.5 Pemecahan Masalah**

Pemecahan terhadap masalah yang dihadapi ialah dengan mencari solusi melalui internet, serta bertanya kepada staff maupun karyawan yang ada di perusahaan. Untuk mengatasi Not Responding saat melalukan penginstallan yaitu melakukan pengecekan besar RAM dan System Type dari computer yang akan dilakukan penginstallan.

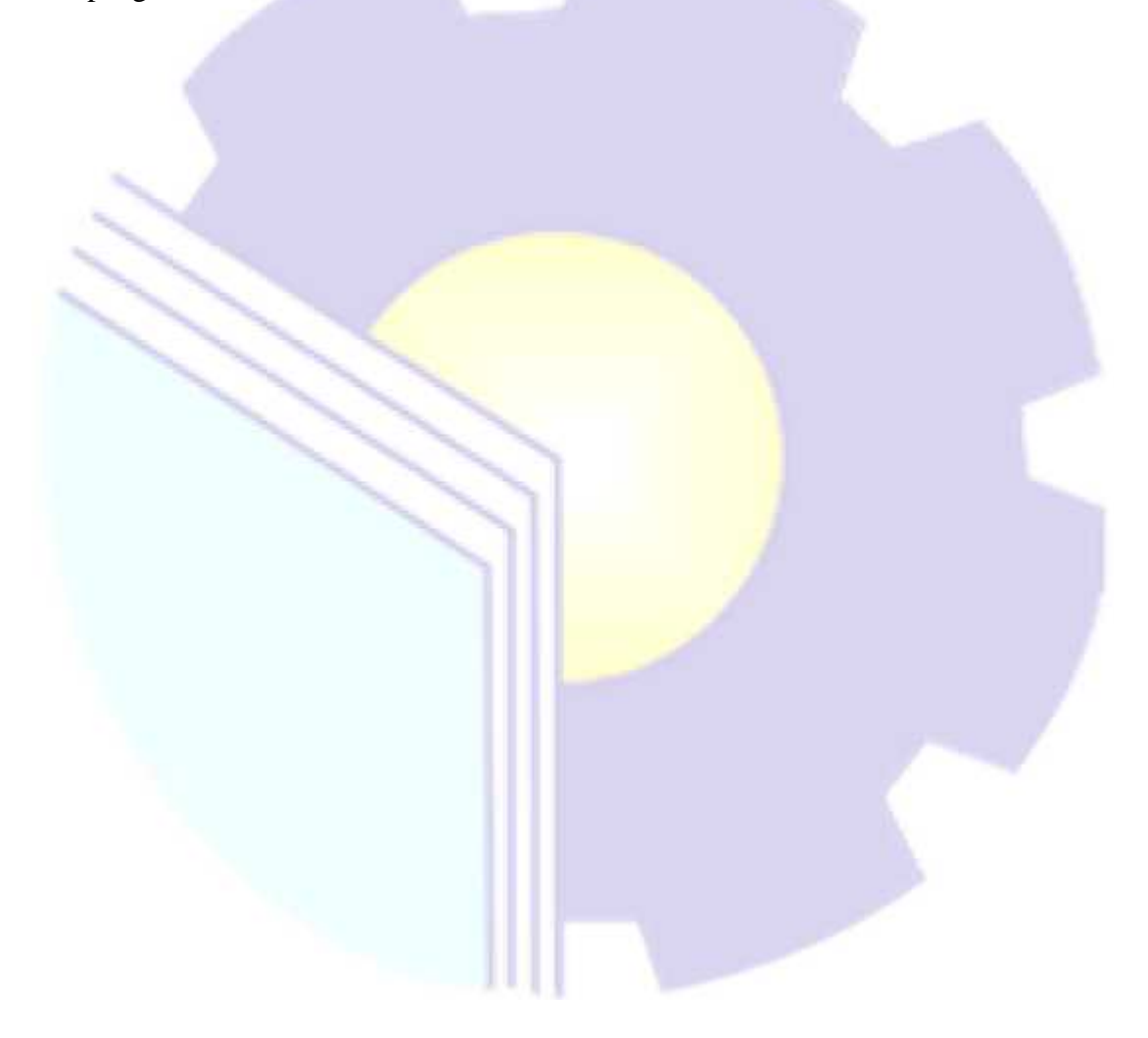

### **BAB IV**

## **APLIKASI PENDATAAN BARANG DAN KOMPONEN KOMPUTER YANG AKAN DIMUSNAHKAN BERBASIS WEBSITE**

### **4.1 Uraian Judul**

Pendataan barang dan komponen computer berbasis website dilakukan dimaksudkan agar dapat memudahkan user dalam menginput data. Tidak hanya itu, data yang diinputkan juga sudah tersimpan ke dalam database dan memudahkan user dalam mencari data yang diperlukan.

### **4.2 Pendataan Barang dan Komponen Komputer yang Akan Dimusnahkan**

Adapun tahap pendataan barang dan komponen computer yang akan dimusnahkan adalah :

### **4.2.1 Mengumpulkan barang dan Komponen Komputer yang Sudah Rusak**

Pengumpulan barang dan komponen computer yang sudah rusak sebelum dilakakukan pendataan ini dilakukan secara manual. Hal ini bertujuan agar memudahkan staff maupun karyawan dalam melakukan pendataan.

### **4.2.2 Login ke Website**

Untuk bisa menginput data di website, maka user harus login agar bisa masuk ke menu home dari website ini. Untuk membuka menu login ini dilakukan dengan menggunakan *software XAMPP Control Panel* dengan menjalankan *Apache*, *MySQL* dan *FileZila*. Lalu menggunakan Aplikasi *Google*, mengetikkan

localhost di bar pencarian dan jalankan folder kita. Adapun tampilan login adalah sebagai berikut :

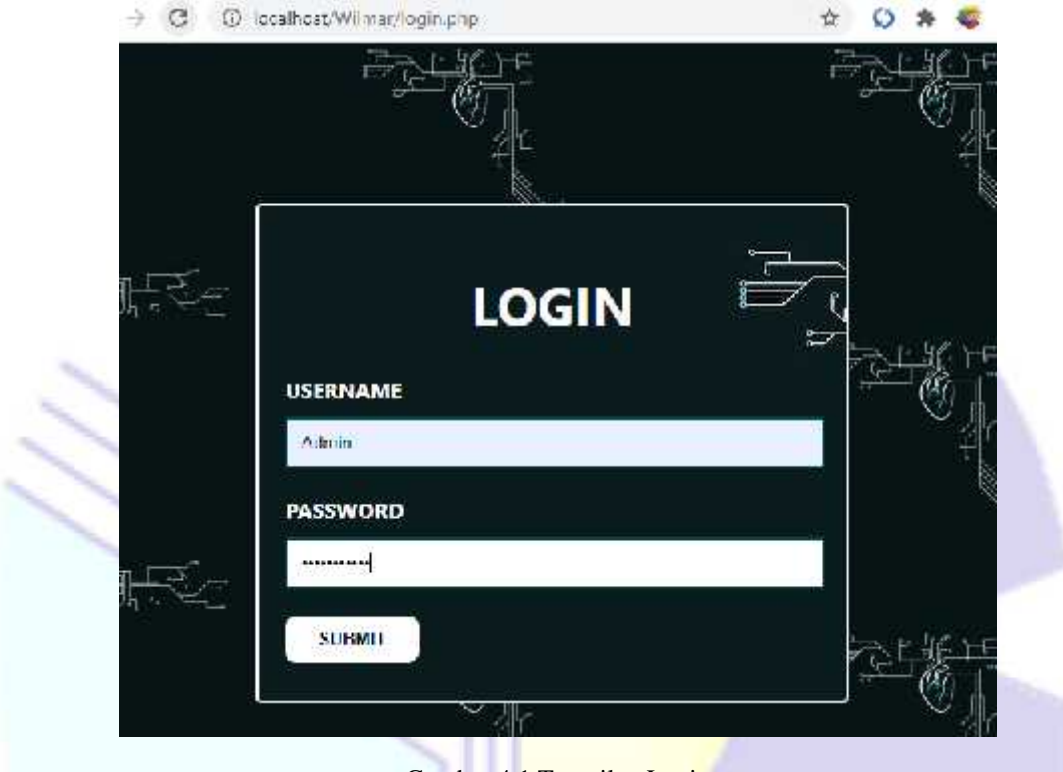

Gambar 4.1 Tampilan Login

### **4.2.3 Halaman Home**

Menu home ini berfungsi agar user lebih mudah dalam menginput data barang sesuai katagorinya. Di tampilan menu home akan menampilkan logo perusahaan, nama perusahaan dan beberapa kategori dari barang yang akan dimusnahkan. Adapun tampilan menu home sebagai berikut :

> ш ш

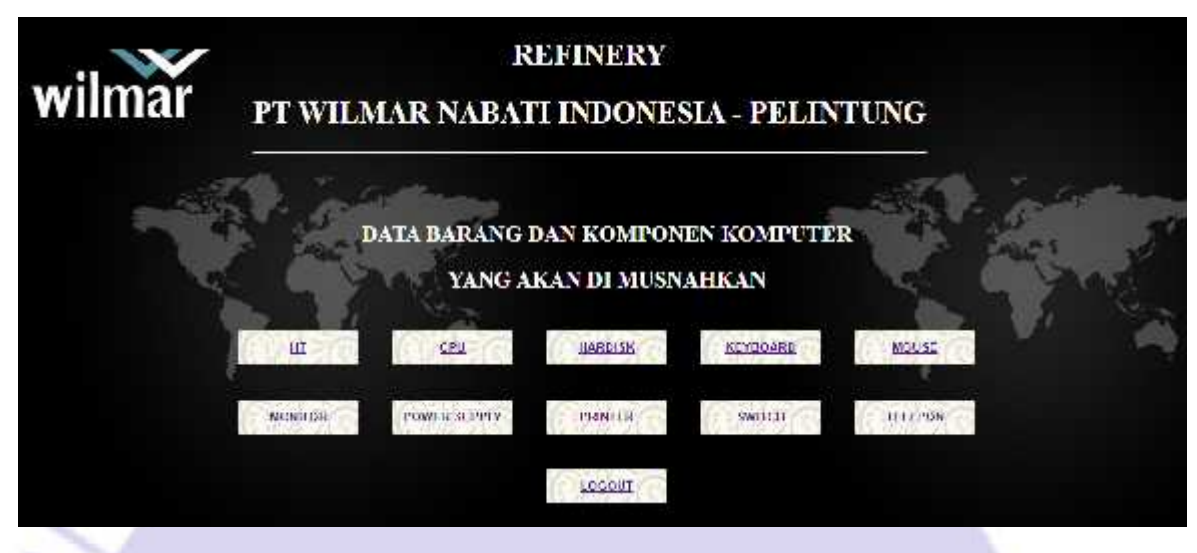

Gambar 4.2 Halaman Home

### **4.2.4 Halaman Index Disetiap Kategori**

Pada halaman ini user masuk ke halaman index dari 1 kategori barang. Disini saya ambil kategori Hardisk sebagai contoh. Pada halaman ini user bisa melihat seluruh data dari kategori hardisk, mulai dari hari, tanggal, merek serial number dan BA dari baramg tersebut. Adapun tampilan halaman index dari 1 kategori barang dapat dilihat pada gambar dibawah ini :

|             |       |            |              | Nama Barang: HARDISK |                      |                         |
|-------------|-------|------------|--------------|----------------------|----------------------|-------------------------|
| Tumbuh Bata |       |            |              |                      |                      |                         |
| Rendeli     |       |            |              |                      |                      | Cart                    |
| No          | Harri | Tanggal    | <b>Merek</b> | Serial Number (SN)   | BA.                  | <b>Action</b>           |
|             | Senin | 2020 11 08 | Seagate      | CN3B09GT7            | 002/BA/MS HO/IV/2018 | <b>Calle</b><br>liapus. |
| 2           | Kamis | 2020 01 02 | Adata.       | 09C2DC1TR            | 022/BA/MIS HO/I/2020 | <b>Salt</b><br>lapus    |
|             | Sabtu | 2020 05 05 | Toshiba      | 9CTORSEG1            | 082/BA/MIS HO/V/2020 | Edit: 1<br>lapus.       |

Gambar 4.3 Halam Index Hardisk

### **4.2.5 Menu Tambah Data**

Pada menu inilah user dapat menggunakannya untuk menginput data barang yang baru. Dimana user harus memasukkan hari, tanggal, merek dari barang yang diinput, serial number dan BA dari barang tersebut. Adapun tampilan tambah data dapat dilihat pada gambar dibawah ini :

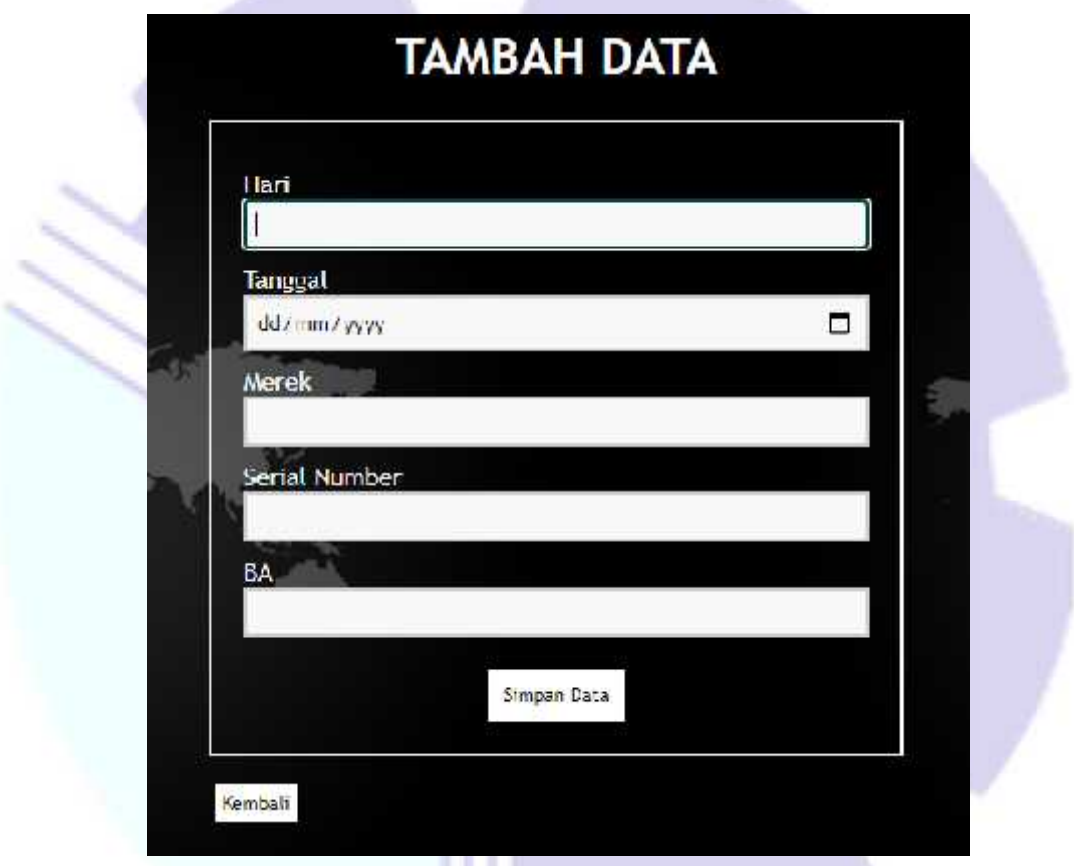

Gambar 4.4 Tampilan Tambah Data Hardisk

Jika data berhasil ditambahkan, maka akan ada pesan pemberitahuan yang muncul bahwa data berhasil disimpan. Dapat dilihat pada gambar dibawah ini :

localhost says Data berhasil ditambah

OK

Gambar 4.5 Pemberitahuan Data Hardisk Berhasil Ditambah

### **4.2.6 Menu Edit Data**

Pada menu edit ini, user bisa mengedit atau mengubah data yang telah terinput. Misalkan merubah hari, tanggal atau lainnya. Mungkin ada kesalahan saat penginputan data, maka datanya bisa di edit ataupun diubah. Adapun halaman edit dapat dilihat pada gambar dibawah ini :

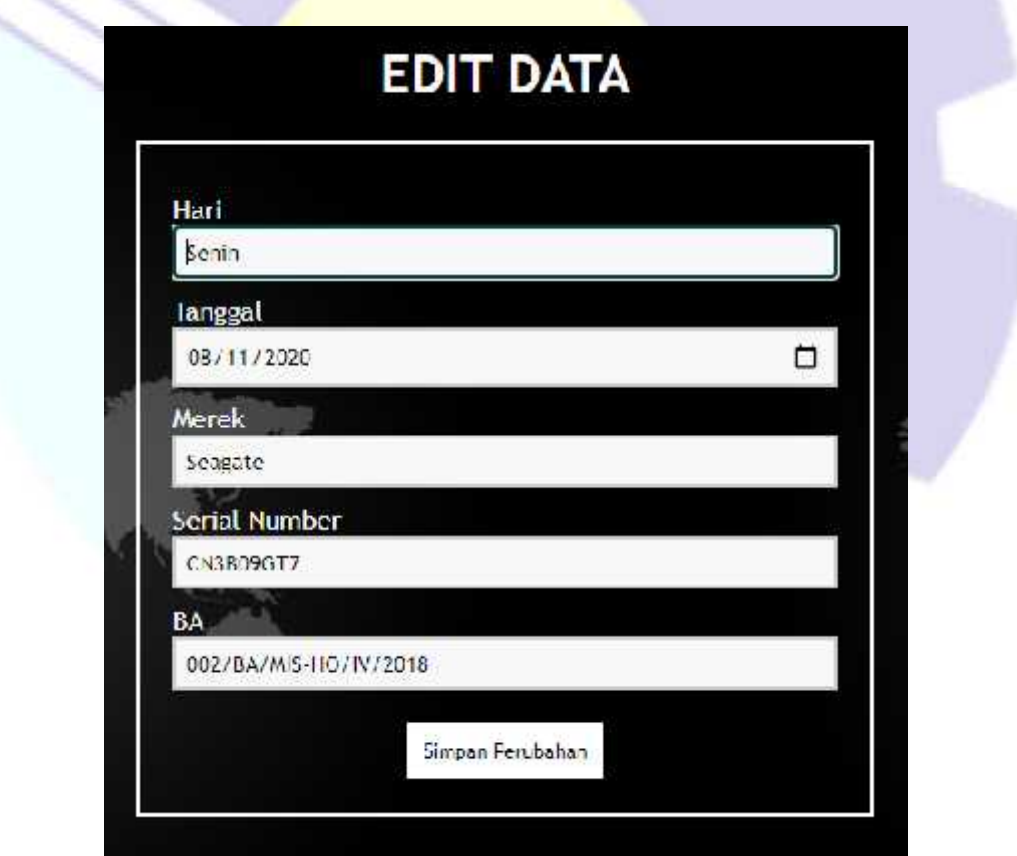

Gambar 4.6 Tampilan Edit Data Hardsik

Jika data berhasil diubah, maka akan ada pesan pemberitahuan yang muncul bahwa data berhasil diubah. Dapat dilihat pada gambar dibawah ini :

> localhost says Data berhasil diubah.

> > Gambar 4.7 Pemberitahuan Data Hardisk Berhasil Diubah

OK

### **4.2.7 Bar Pencarian**

Bar pencarian ini berfungsi untuk memudahkan user dalam mencari data dari sekian banyak nya data. Tidak sangat efesien jika harus mencari datanya satu persatu, apalagi jumlah datanya banyak. Dan memakan waktu yang lama.

Adapun penggunaan dari bar pencarian dapat dilihat pada gambar dibawah ini :

- Data Barang Yang Akan Dimusnahkan Nama Barang: HARDISK  $\gamma$  . Turnlett Data: Rendeli Cart Serial Number (SN) Action No Hari Tanggal Merek BA CN3B09GT7 002/BA/MS HO/IV/2018 2020 11:08 Seagate Edit: 11 liepus Senin 2020 01:02 09C2DC1TR 022/BA/MIS HO/I/2020 Kamis Adata  $\overline{2}$ 2020 05 05 Toshiba 3 9CTORSEG1 082/BA/MIS HO/V/2020 Sabtu
- Data awal

Gambar 4.8 Halaman Index Hardisk

- Hasil pencarian

Disini saya akan coba mengetikkan salah satu merek di bar pencarian. Saya akan coba tes mencari merek Hardisk Adata. Maka hasil pencariannya dapat dilihat pada gambar dibawah ini :

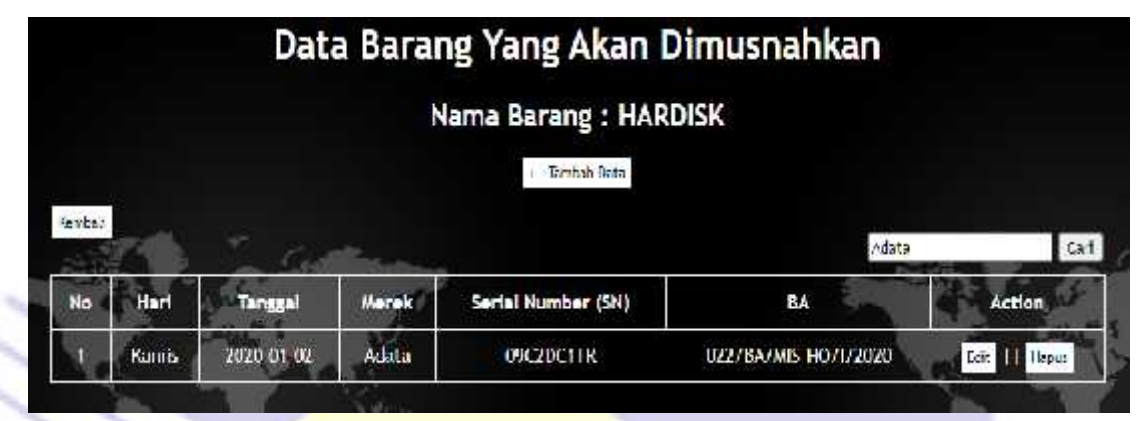

Gambar 4.9 Tampilan Hasil Pencarian Data Hardisk

### **4.2.8 Menu Hapus**

Menu hapus ini digunakan jika user ingin menghapus data barang. Jika user menghapus data dari webite ini, maka data di database pun akan ikut terhapus tanpa bisa mengembalikan datanya lagi. Saat user mengklik button hapus, maka akan ditampilkan pesan apakah benar user ingin menghapus data. Adapun tampilannya dapat dilihat pada gambar dibawah ini :

### localhost says

Anda yakin akan menghapus data ini?

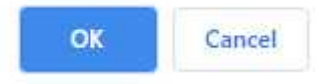

Gambar 4.10 Pemberitahuan Akan Menghapus Data Hardisk

Jika user benar ingin menghapus datanya, maka akan ditampilkan pesan bahwa data berhasil dihapus. Seperti gambar dibawah ini :

### localhost says Data berhasil dihapus.

OK

Gambar 4.11 Pemberitahuan Data Hardisk Berhasil Dihapus

### **4.2.9 Logout**

Menu logout ini berfungsi agar user bisa keluar dari website jika sudah selesai menambahkan data, edit data ataupun menghapus data. Ini bertujuan agar tidak ada orang selain user yang dapat mengganggu data. Button logout ini pada halaman home bagian bawah. Jika user mengklik button logout maka akan kembali nampil di halaman login, bedanya akan ada pesan pemberitahuan dibawah kotak logout dengan keterangan bahwa user berhasil logout. Tampilannya dapat dilihat seperti gambar dibawah ini :

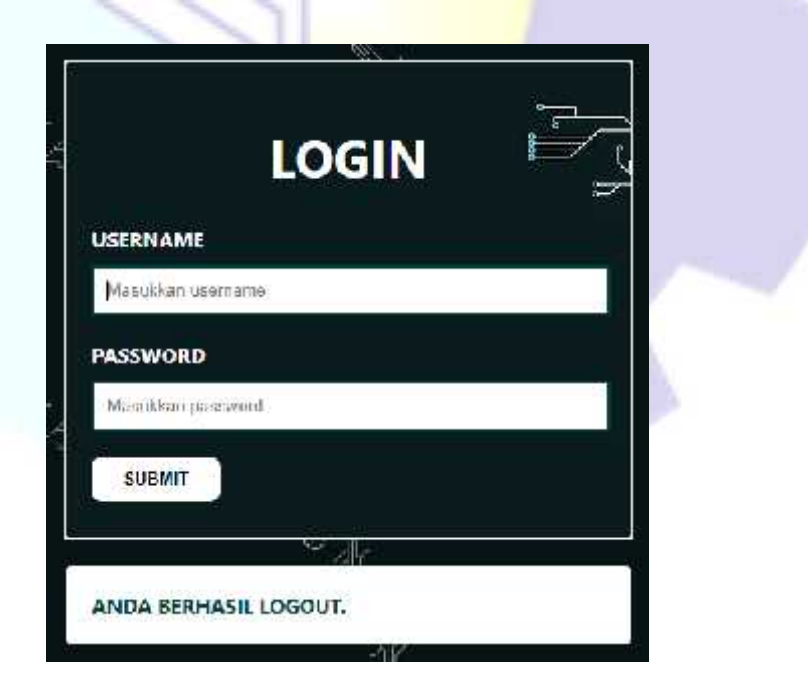

Gambar 4.12 Tampilan Berhasil Logout

### **4.3 Alasan Pengambilan Judul**

Adapun alasan yang dijadikan dalam pengambilan judul dikarenakan pendataan barang dan komponen computer yang akan dimusnahkan masih dilakukan secara manual, yaitu masih menggunakan penginputan data menggunakan excel. Jika penginputan data masih menggunakan excel, user harus membuat table terlebih dahulu, membuat judul pada kepala table dan lainnya. Menurut saya hal tersebut tidak efesien. Website ini sebenarnya belum selesai seutuhnya, masih ada beberapa kategori data lainnya yang belum saya buat di website ini. Selain itu, website ini pun masih diakses secara offline menggunakan XAMPP. Jika sesaui dengan rencana awal saya yaitu ingin menghosting website ini agar bisa diakses secara online dan bisa di buka melalui smartphone, namun karena keterbatasan biaya, saya menyajikannya secara offline dahulu.

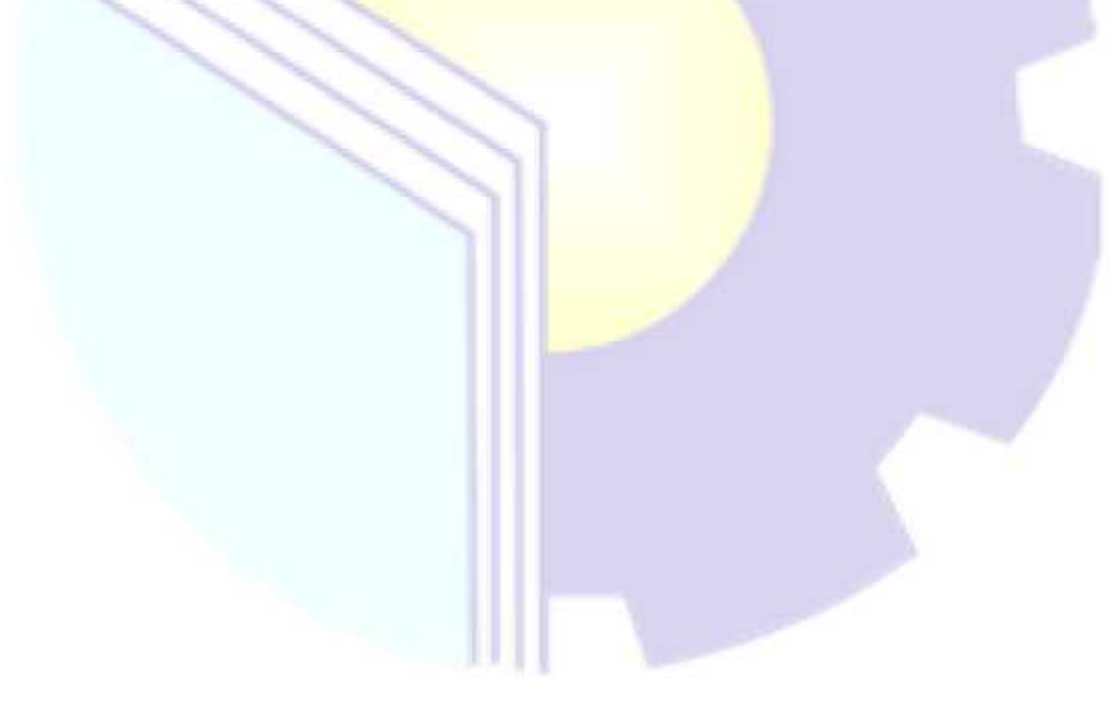

### **BAB V**

### **PENUTUP**

### **5.1 Kesimpulan**

Adapun kesimpulan yang didapat, bahwa perkembangan dan pemanfaatan teknologi berperan penting dalam segala aspek di perusahaan, apalagi di pabrik pabrik penghasil produk yang jelas menggunakan teknologi canggih dan pengolahan data yang memanfaatkan teknologi dizaman sekarang. Perusahaan bisa menginput data, menyimpan data, melihat data dan mengirim data cukup dengan memanfaatkan teknologi yang ada. Dengan dilaksanakannya Kerja Praktek dan adanya tugas tugas yang diberikan, saya lebih memahami dan merasakan bagaimana bekerja di bidang IT itu sesungguhnya.

#### **5.2 Saran**

Adapun saran yang ingin disampaikan terkait pelaksanaan Kerja Praktek dan tugas yang diberikan adalah, sebaiknya perusahaan membuat daftar pekerjaan yang bisa dilakukan oleh mahasiswa ataupun pelajar yang magang di perusahaan tersebut. Sehingga mahasiswa ataupun pelajar tidak hanya mengerjakan satu tugas saja atau menunggu perintah dari staff atau karyawan saat pelaksanaan kerja praktek. Dan Politeknik Negeri Bengkalis seharusnya juga meminta daftar pekerjaan untuk setiap perusahaan dari setiap mahasiswa yang mengajukan tempat kerja praktek. Sehingga tempat tersebut bisa direkomendasikan untuk angkatan selanjutnya.

## **DAFTAR PUSTAKA**

- Politeknik Negeri Bengkalis. 2017. Buku Panduan Laporan Kerja Praktek (KP) MahasiswaPoliteknik Negeri Bengkalis.
- https://muh-amin.com/7-manfaat-kerja-praktek-yang-jarang-diperhatikan-olehpelajar dan-mahasiswa, diakses tanggal 14 Desember 2020. 13.30 WIB.
- https://www.coursehero.com/file/43353369/16042052-bab1pdf/, diakses tanggal 14 Desember 2020. 11.40 WIB.
- https://www.google.com/search?q=logo+wilmar&safe=strict&sxsrf=ALeKk01z4DU stHaUBcDbnfoeYCbyhDNww:1607934435110&tbm=isch&source=iu&ictx=1& fir=MZbPifjFOyI8-M%252CD5Wad2maIEbdPM%252C\_&vet=1&usg=AI4\_ kRTLDR06L9I7ZcPmAoMqlhZIR-

HCw&sa=X&ved=2ahUKEwjij87Ghs3tAhXaAnIKHUibBP8Q9QF6BAgJEAE &biw=698&bih=647#imgrc=MZbPifjFOyI8-M, diakses tanggal 01 Desember 2020. 09.00 WIB.

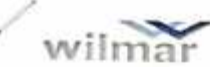

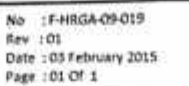

# DAFTAR HADIR PESERTA PRAKTIK KERJA LAPANGAN WILMAR GROUP UNIT DUMAI - PELINTUNG

NAMA NIS/NIM PERIODE NOMOR HANDPHONE

:Rizky Nurjanah  $: 6103131305$ SEKOLAH/UNIVERSITAS : Politeknik Alegeri Bengkalis :02 November 5/d 31 Ocsember 2020<br>:0322 94040953 TIpn Orang Tua: 0812 669 Tipn Orang Tua: 0812 6699 8860

BULAN :

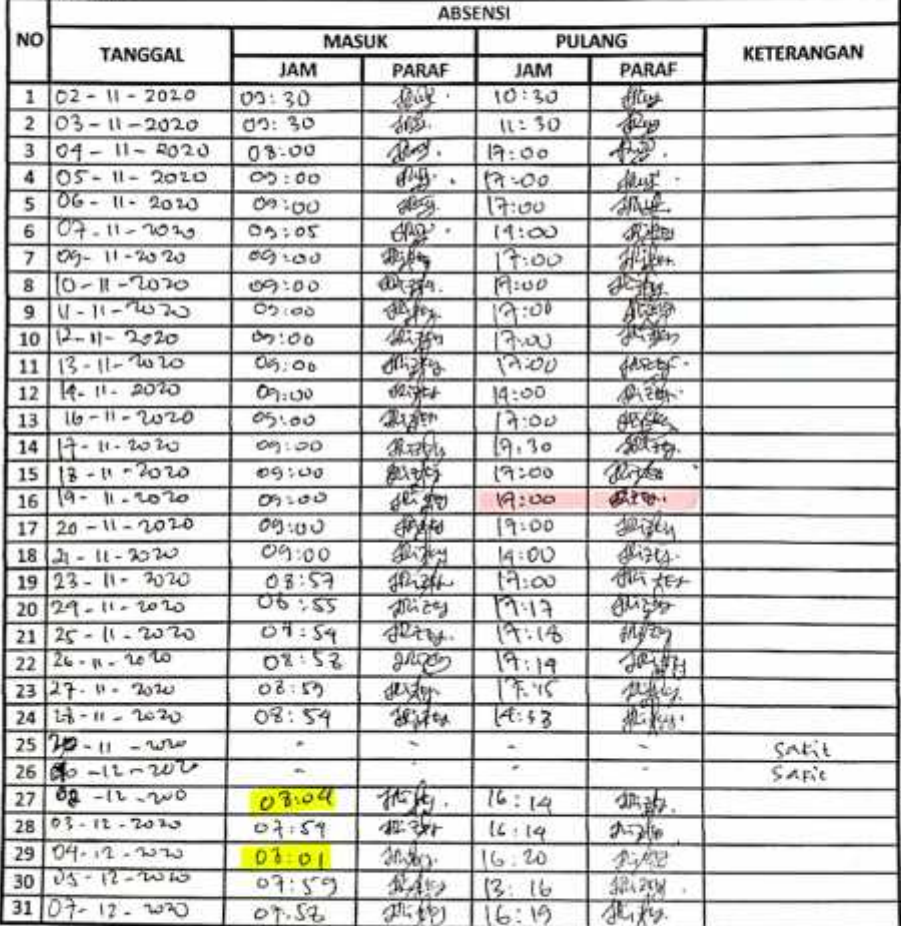

NOTE : Untuk Pengisian WAKTU MASUK dan WAKTU PULANG wajib diisi aktual

Tanpa Ket. = Terlambat =

# wilmar

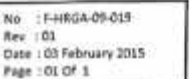

Ŧ.

# DAFTAR HADIR PESERTA PRAKTIK KERJA LAPANGAN<br>WILMAR GROUP UNIT DUMAI - PELINTUNG

NAMA NIS/NIM

: Risky Nurjanah  $: 6103131305$ SEKOLAH/UNIVERSITAS : POLiternir Negeri Bengratis<br>PERIODE<br>NOLOGIUS NOVEMBER - 31 Desember 2020 NOMOR HANDPHONE : 0822 34040953 Then Orang Tua: 0812 6699 2860

BULAN :

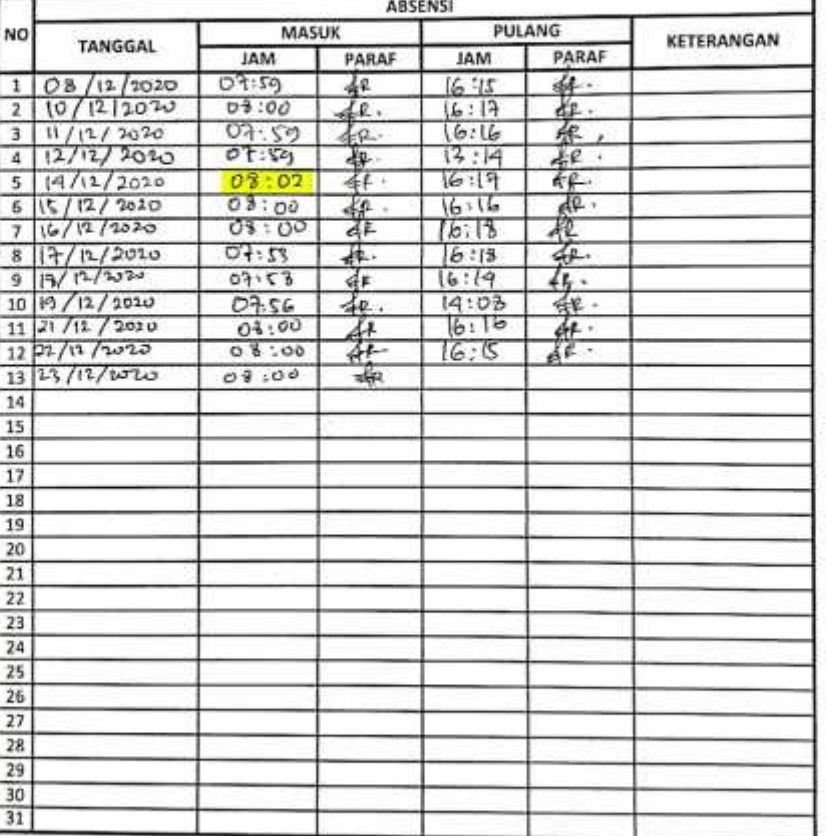

NOTE : Untuk Pengislan WAKTU MASUK dan WAKTU PULANG wajib diisi aktual

 $S = izin =$ 

Tanpa Ket. = Terlambat =

## **KERJA PRAKTEK (KP)**

HARI : Senin - Selasa

TANGGAL : 02 – 03 November 2020

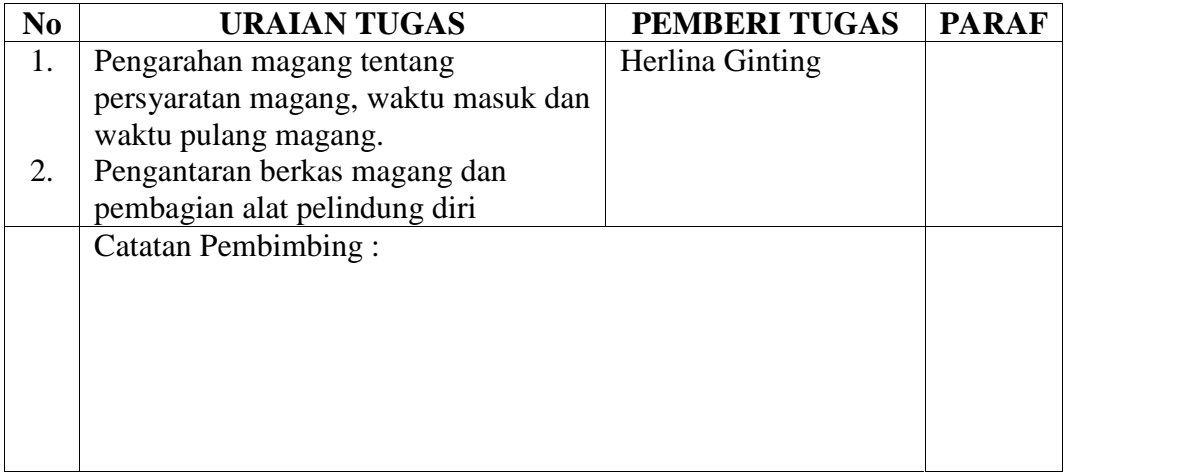

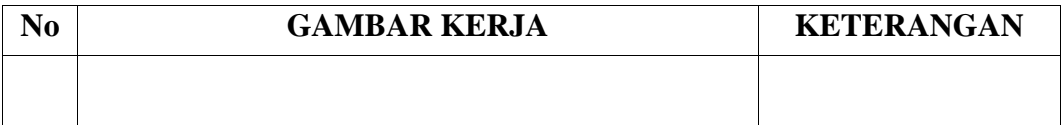

## **KERJA PRAKTEK (KP)**

HARI : Rabu - Kamis

TANGGAL : 04 – 05 November 2020

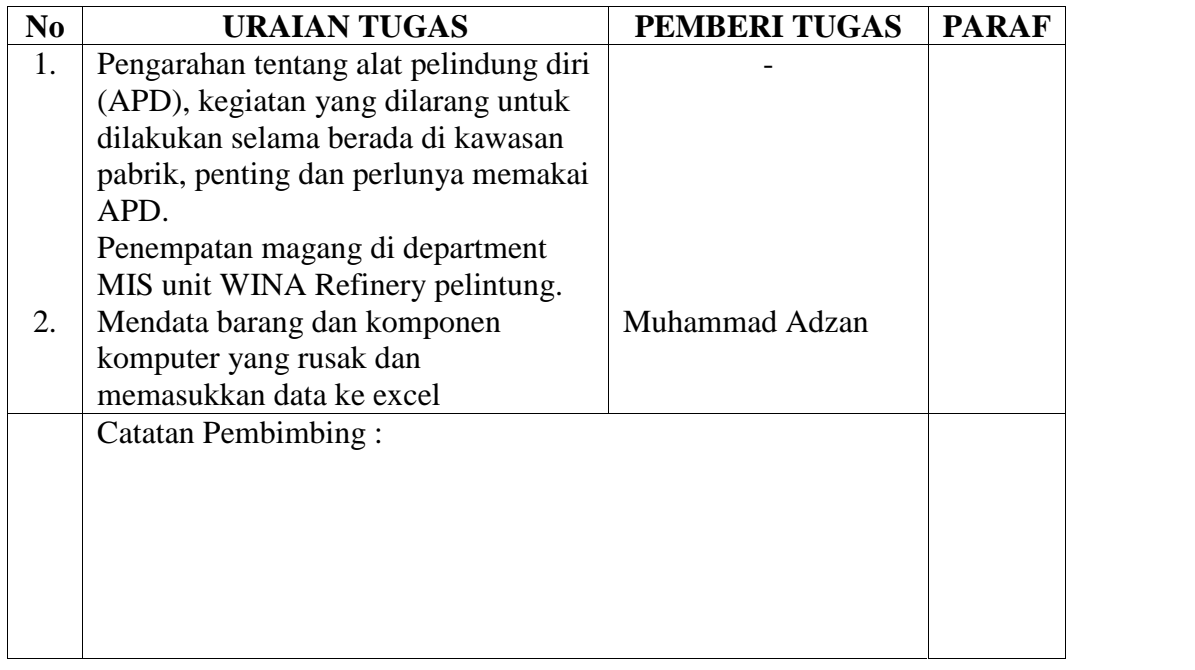

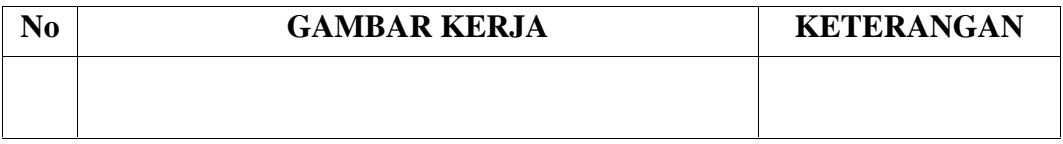

## **KERJA PRAKTEK (KP)**

HARI : Jum'at - Sabtu

TANGGAL : 06 – 07 November 2020

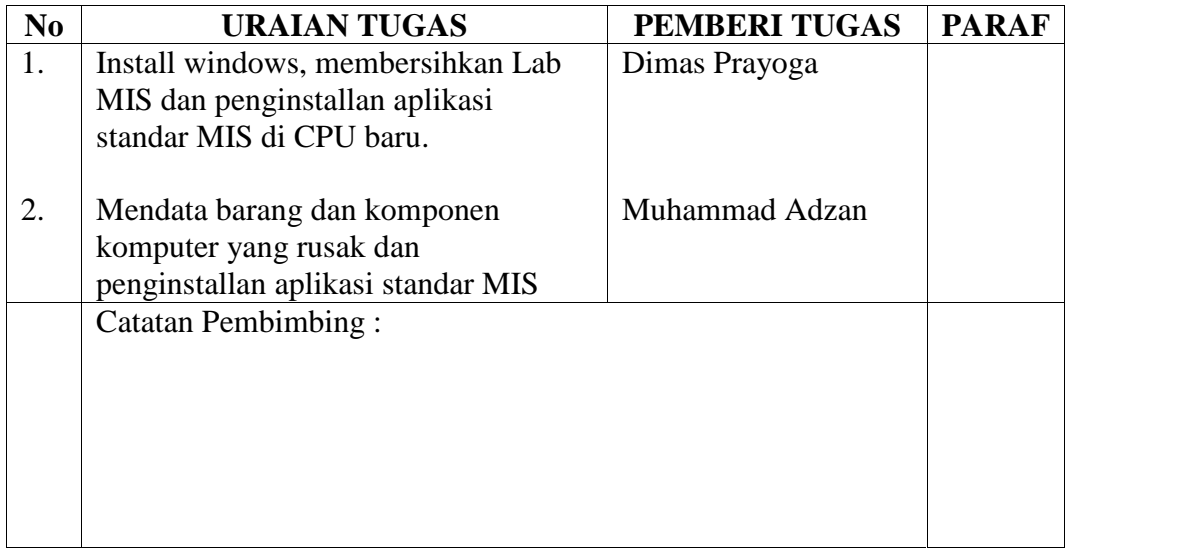

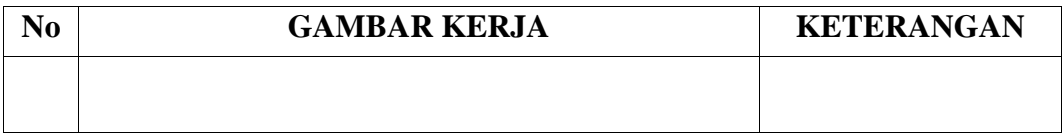

## **KERJA PRAKTEK (KP)**

HARI : Senin - Selasa

TANGGAL : 09 – 10 November 2020

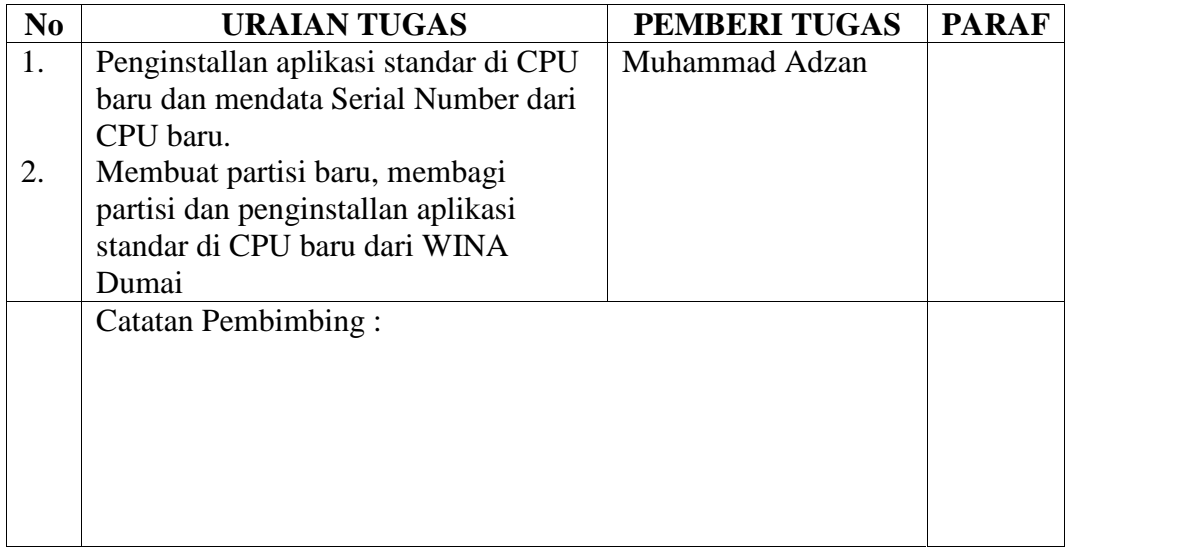

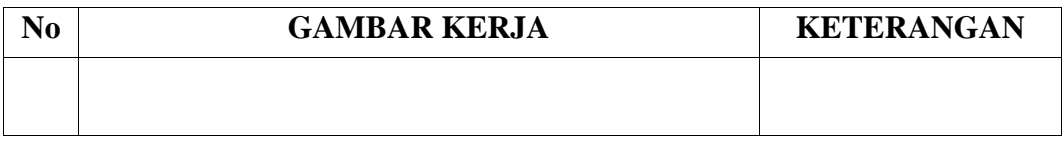

## **KERJA PRAKTEK (KP)**

HARI : Rabu - Kamis

TANGGAL : 11 – 12 November 2020

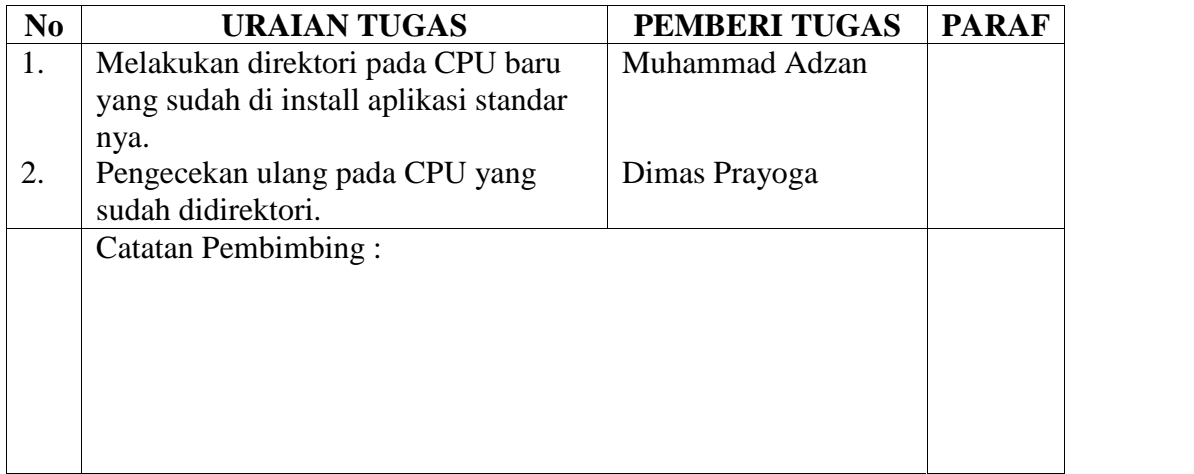

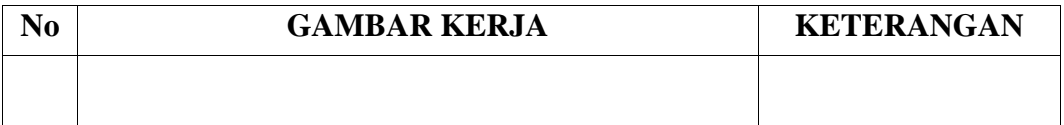

## **KERJA PRAKTEK (KP)**

HARI : Jum'at - Sabtu

TANGGAL : 13 – 14 November 2020

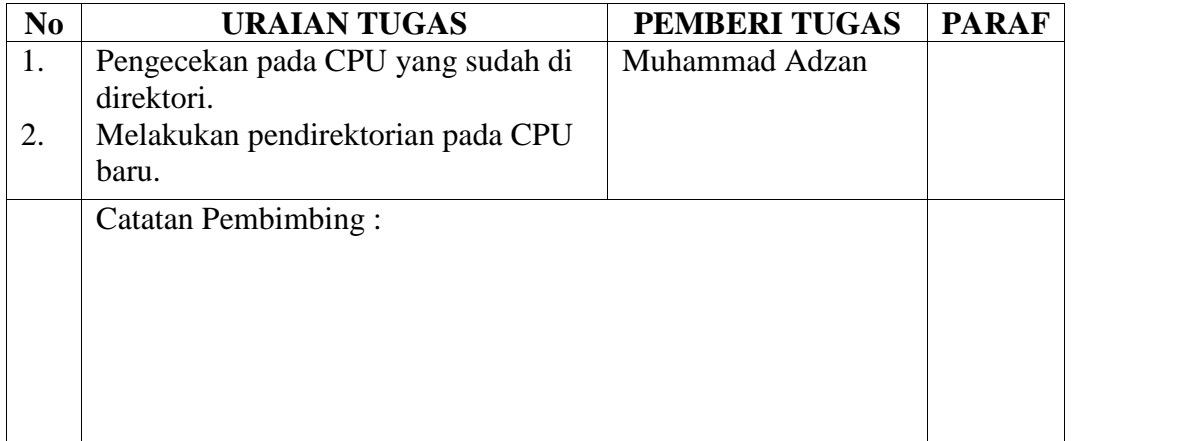

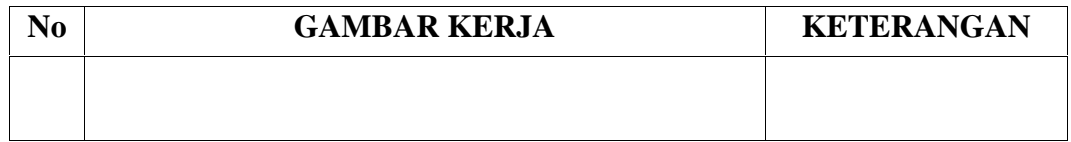

## **KERJA PRAKTEK (KP)**

HARI : Senin - Selasa

TANGGAL : 16 – 17 November 2020

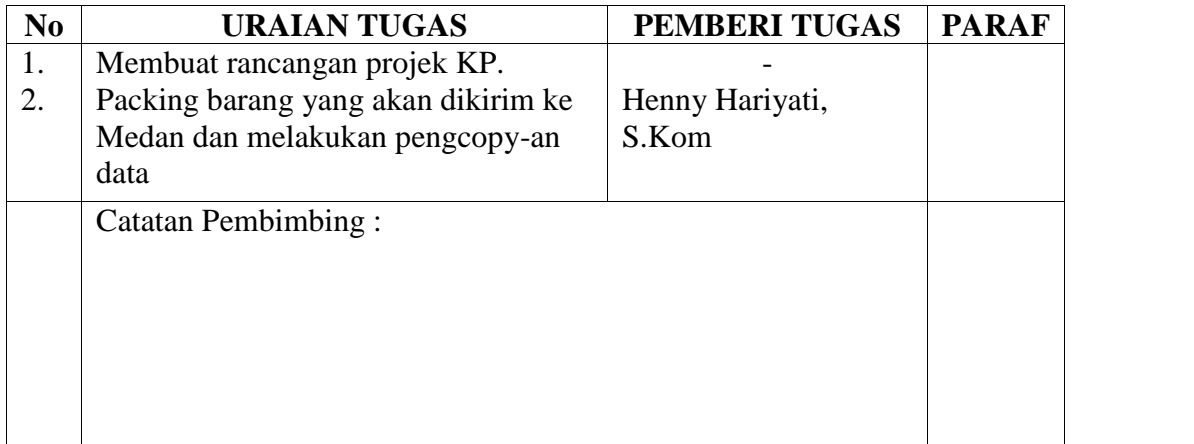

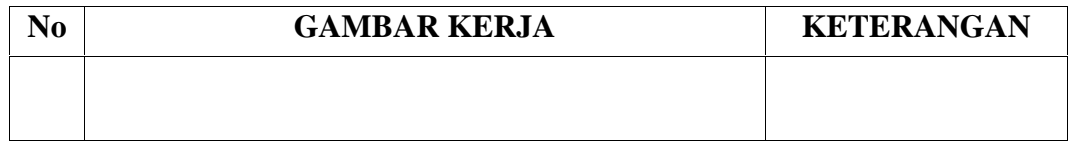

## **KERJA PRAKTEK (KP)**

HARI : Rabu - Kamis

TANGGAL : 18 – 19 November 2020

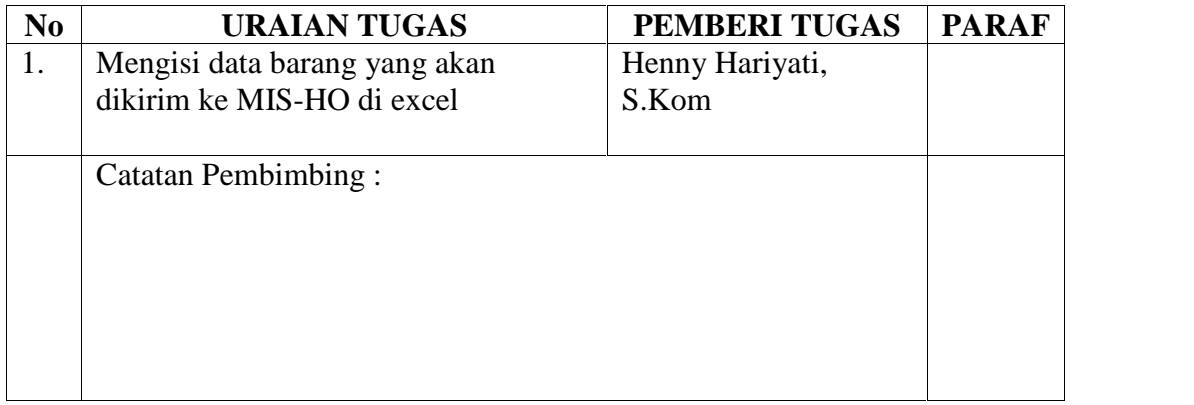

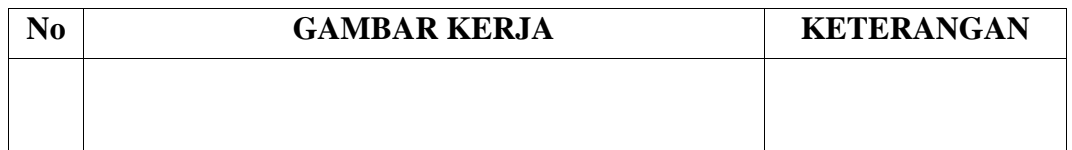

## **KERJA PRAKTEK (KP)**

HARI : Jum'at - Sabtu

TANGGAL : 20 – 21 November 2020

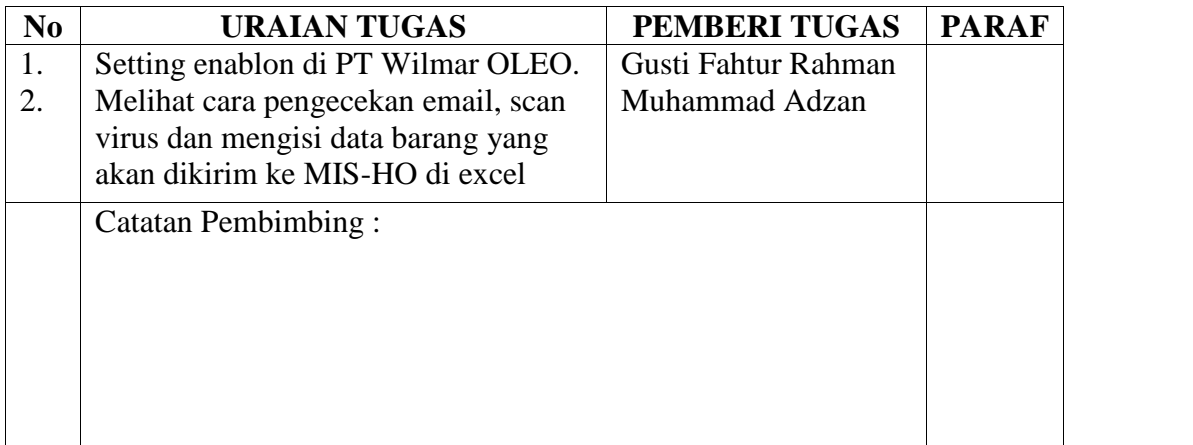

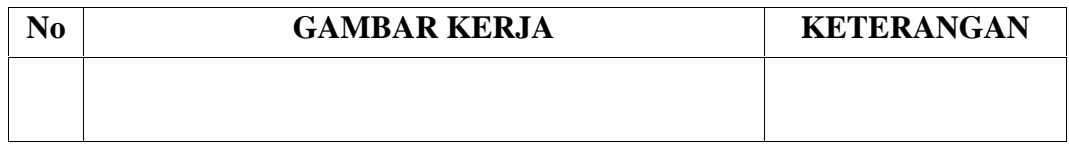

## **KERJA PRAKTEK (KP)**

HARI : Senin - Selasa

TANGGAL : 23 – 24 November 2020

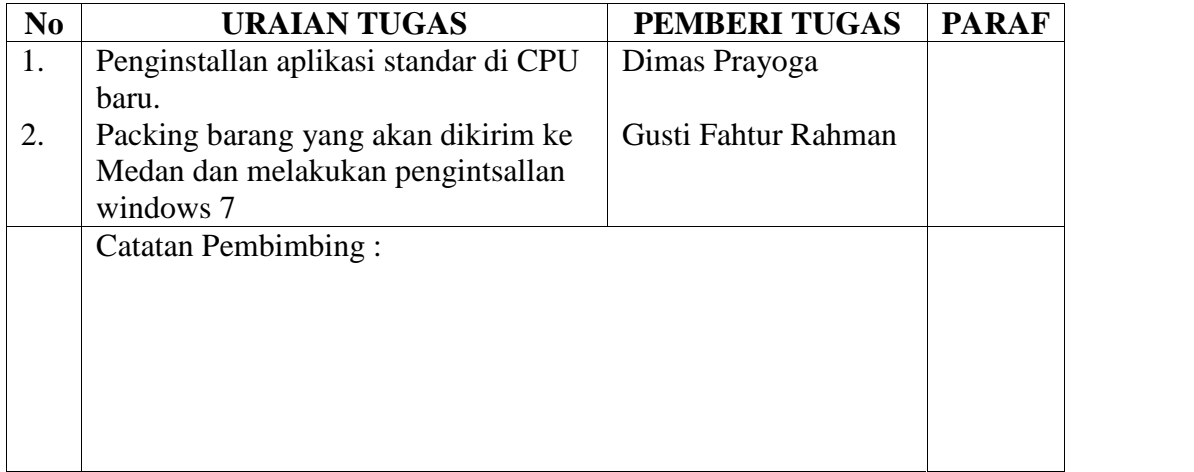

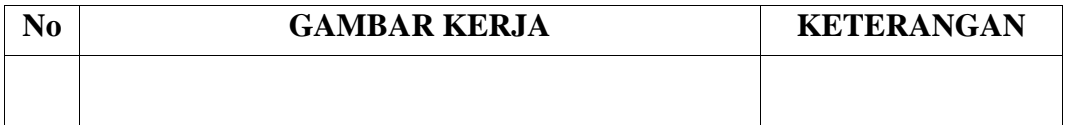

## **KERJA PRAKTEK (KP)**

HARI : Rabu - Kamis

TANGGAL : 25 – 26 November 2020

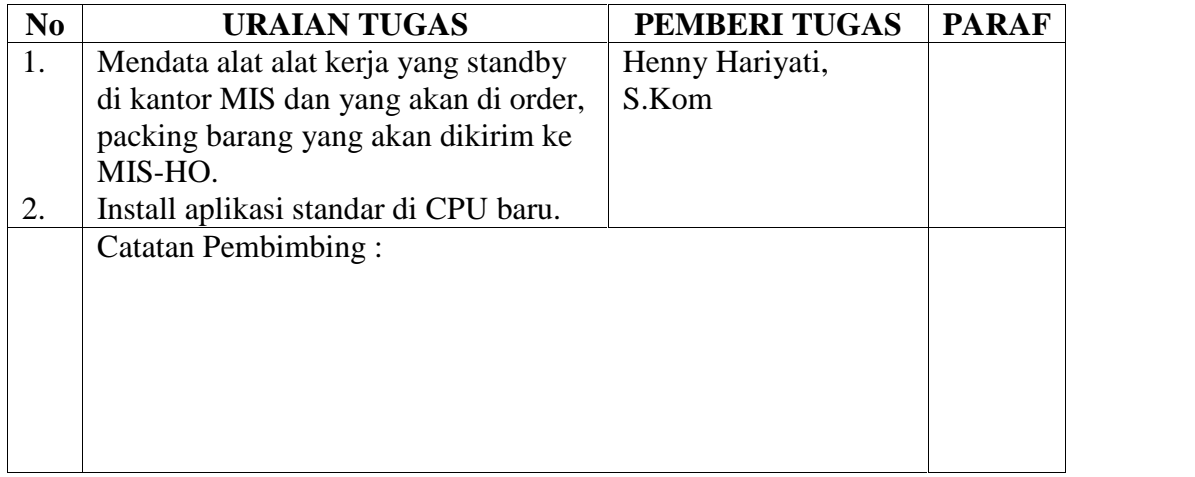

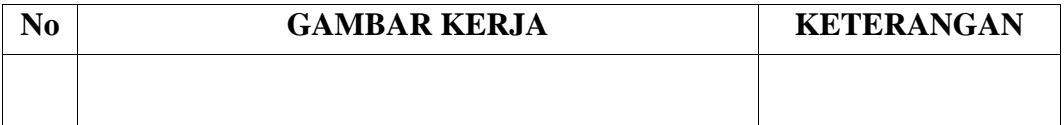

## **KERJA PRAKTEK (KP)**

HARI : Jum'at - Sabtut

TANGGAL : 27 – 28 November 2020

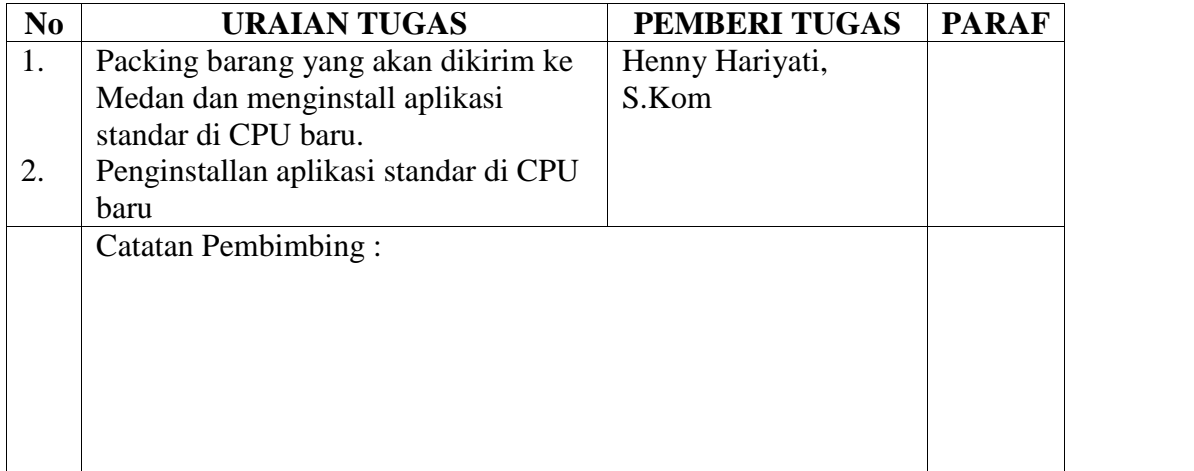

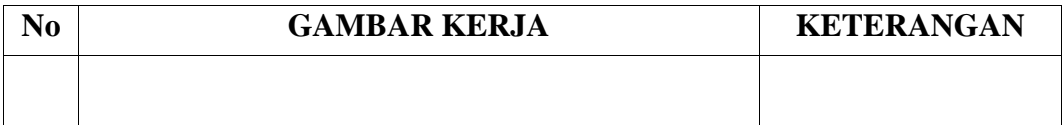

## **KERJA PRAKTEK (KP)**

HARI : Senin - Selasa

TANGGAL : 30 November – 01 Desember 2020

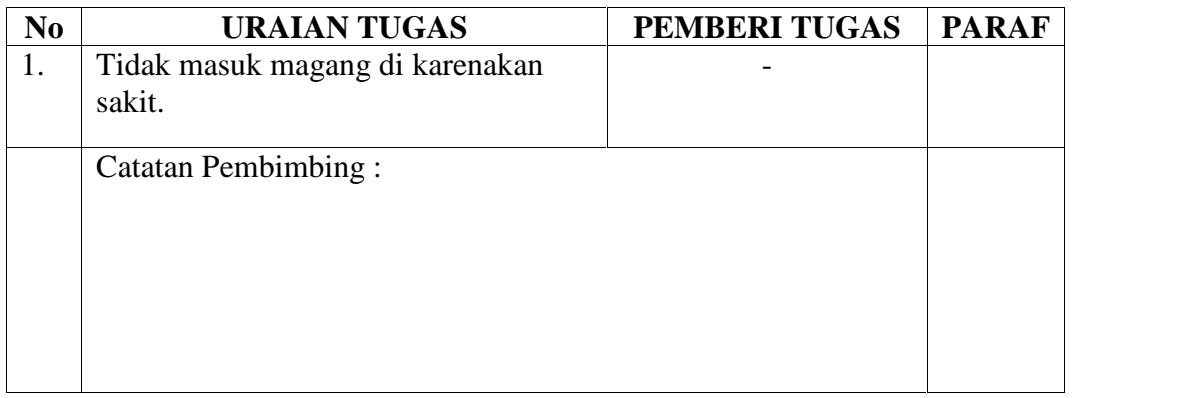

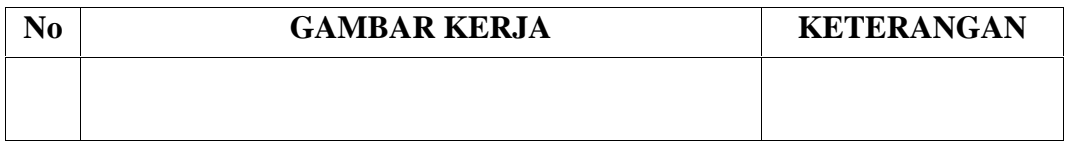

## **KERJA PRAKTEK (KP)**

HARI : Rabu - Kamis

TANGGAL : 02 – 03 Desember 2020

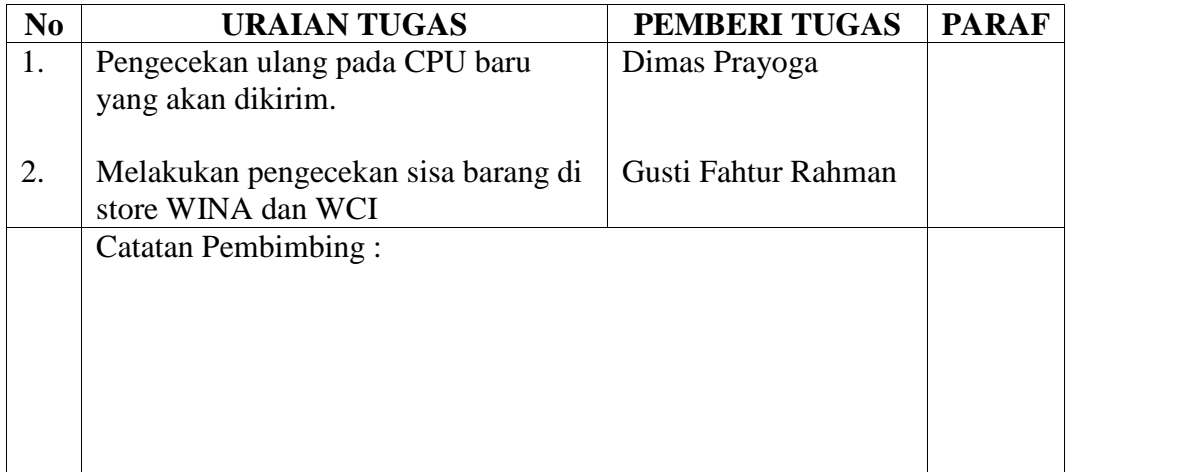

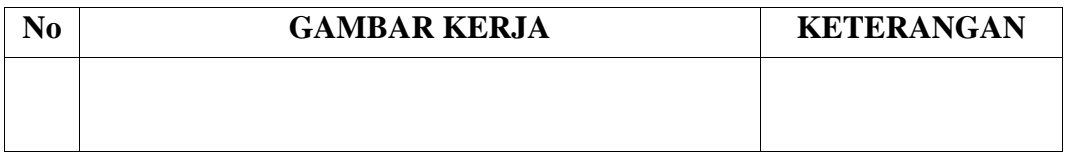

## **KERJA PRAKTEK (KP)**

HARI : Jum'at - Sabtu

TANGGAL : 04 – 05 Desember 2020

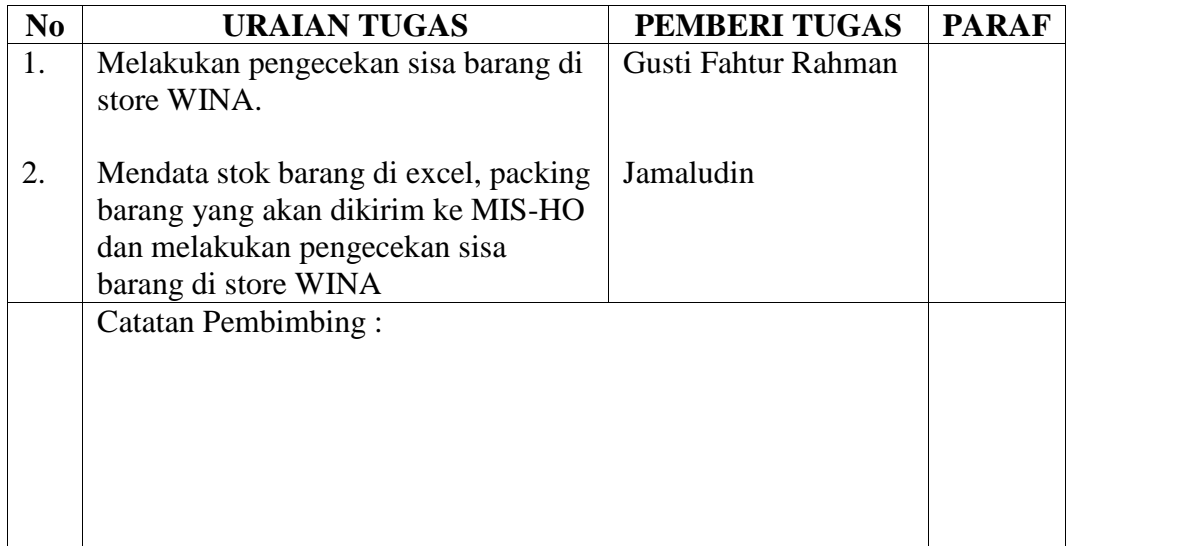

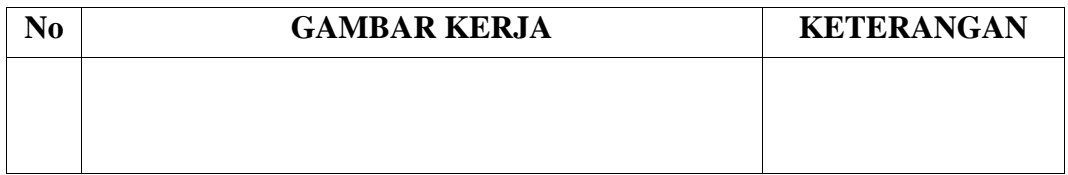

## **KERJA PRAKTEK (KP)**

HARI : Senin - Selasa

TANGGAL : 07 – 08 Desember 2020

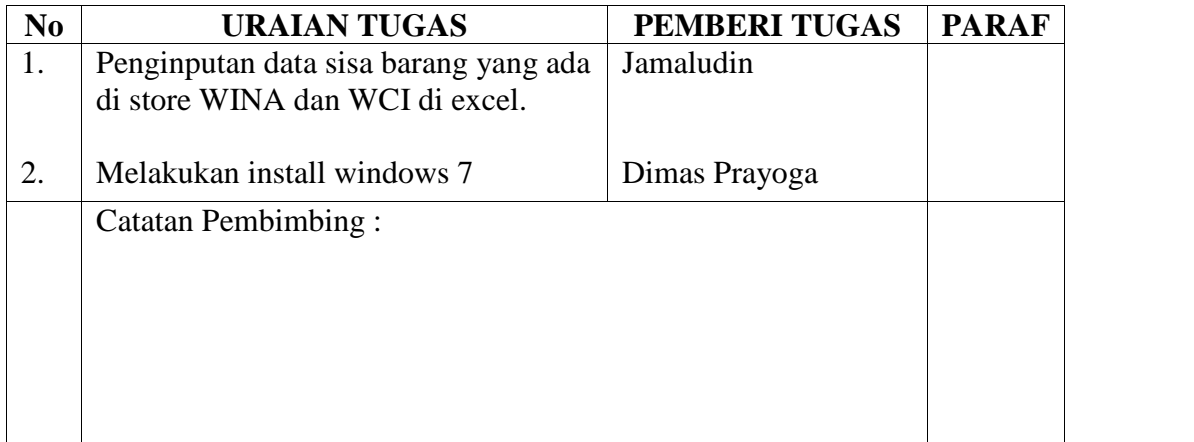

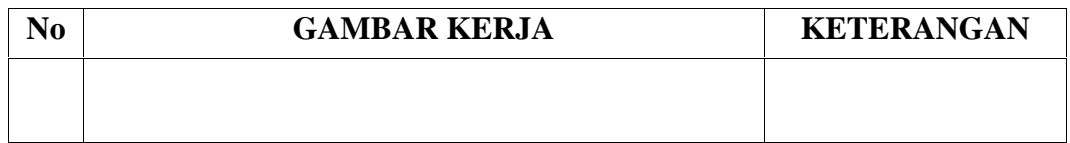

## **KERJA PRAKTEK (KP)**

HARI : Rabu - Kamis

TANGGAL : 09 – 10 Desember 2020

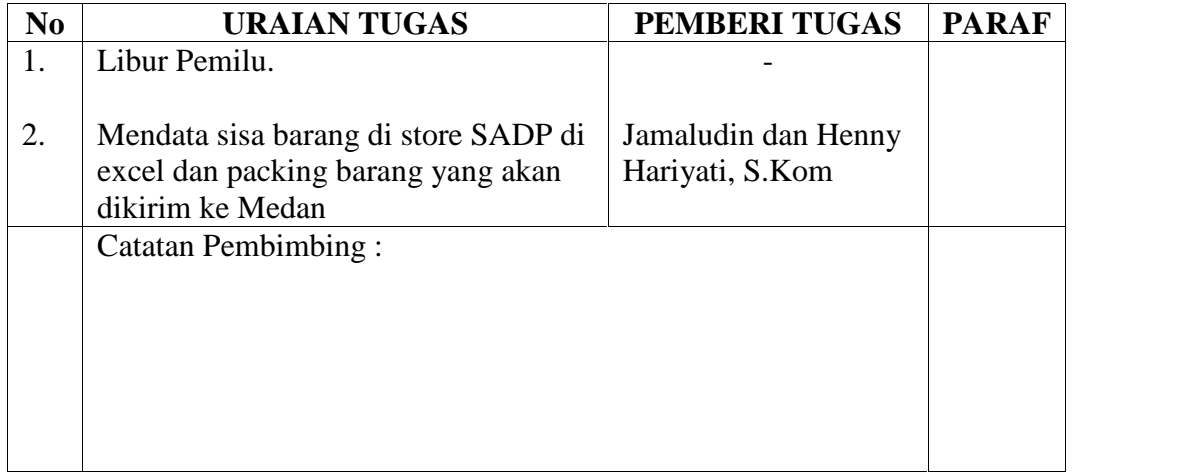

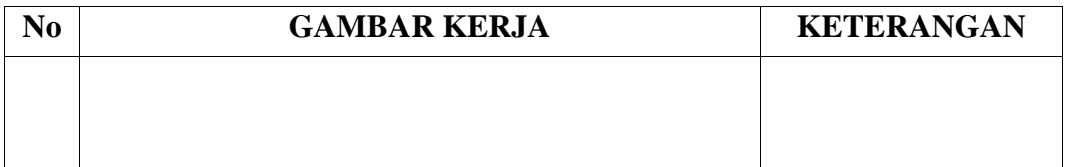

## **KERJA PRAKTEK (KP)**

HARI : Jum'at - Sabtu

TANGGAL : 11 – 12 Desember 2020

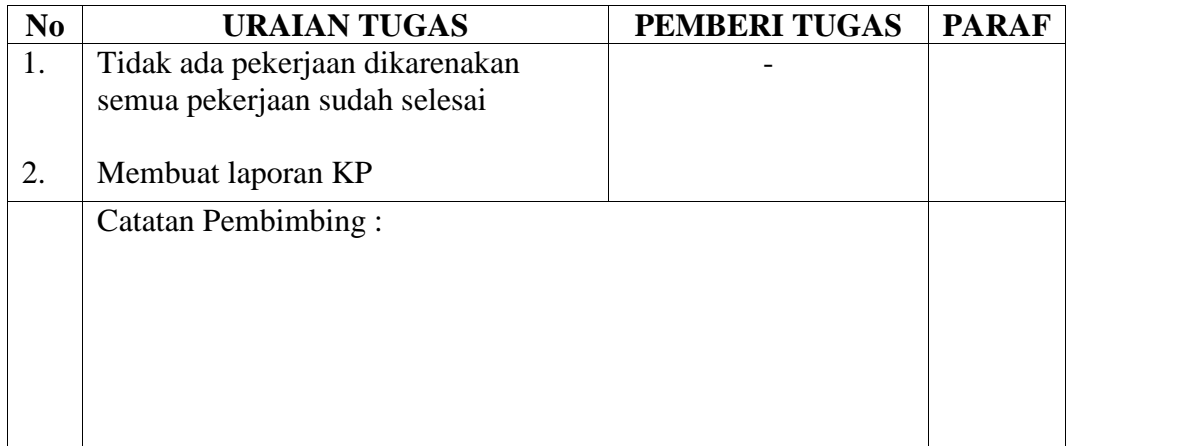

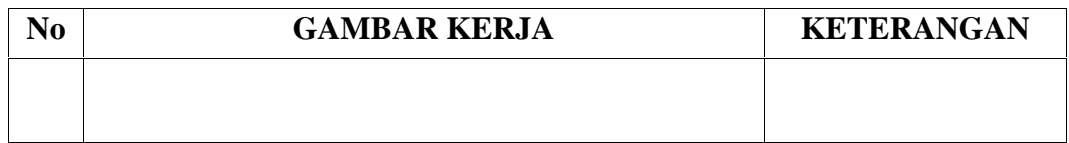

## **KERJA PRAKTEK (KP)**

HARI : Senin - Selasa

TANGGAL : 14 – 15 Desember 2020

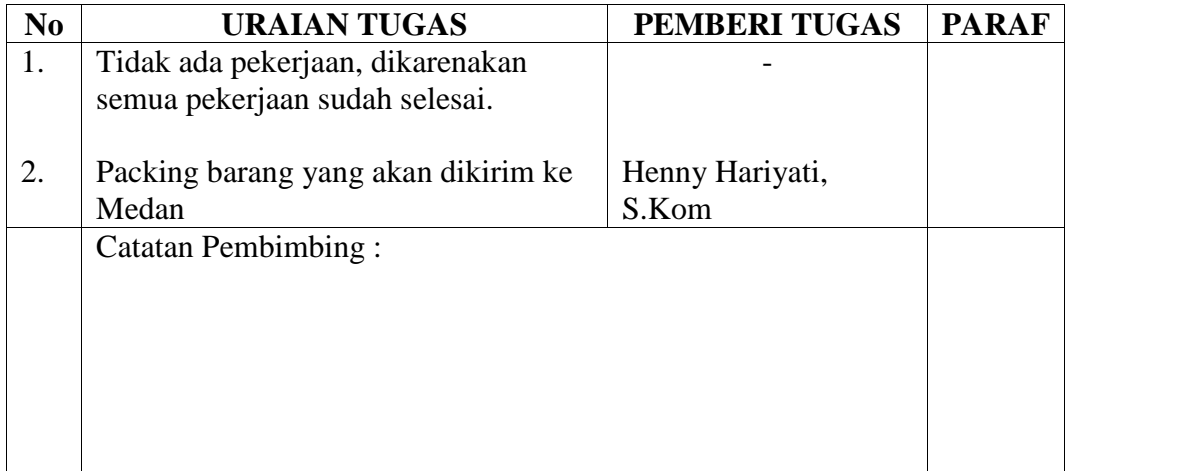

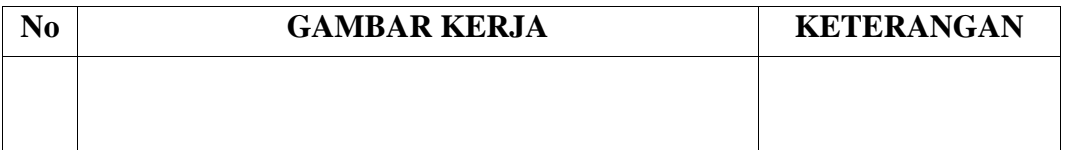

## **KERJA PRAKTEK (KP)**

HARI : Rabu - Kamis

TANGGAL : 16 – 17 Desember 2020

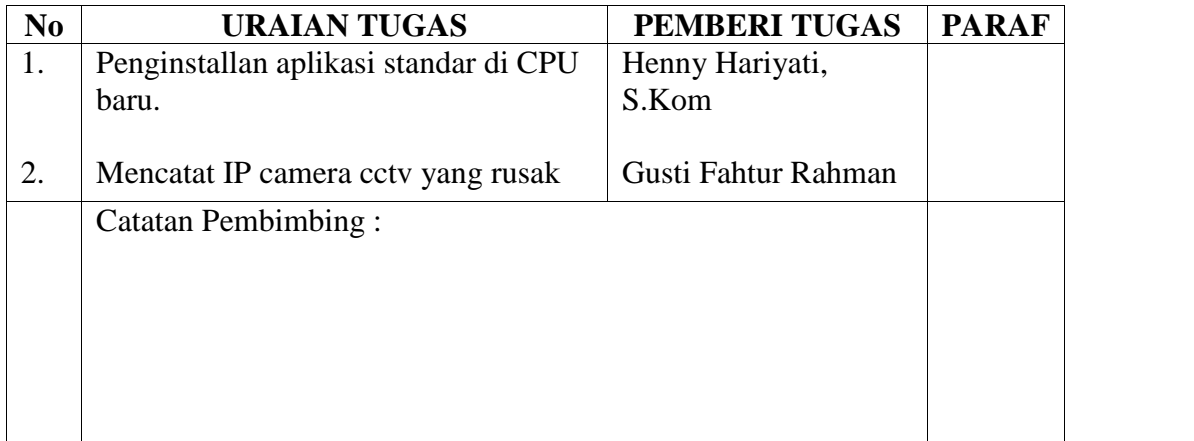

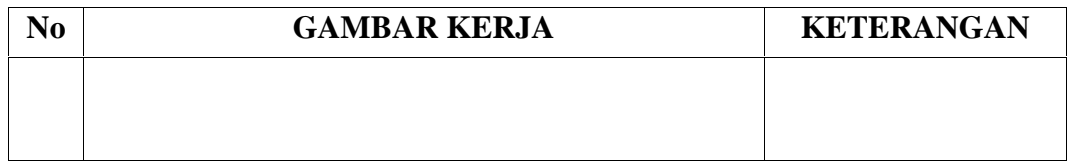

## **KERJA PRAKTEK (KP)**

HARI : Jum'at - Sabtu

TANGGAL : 18 – 19 Desember 2020

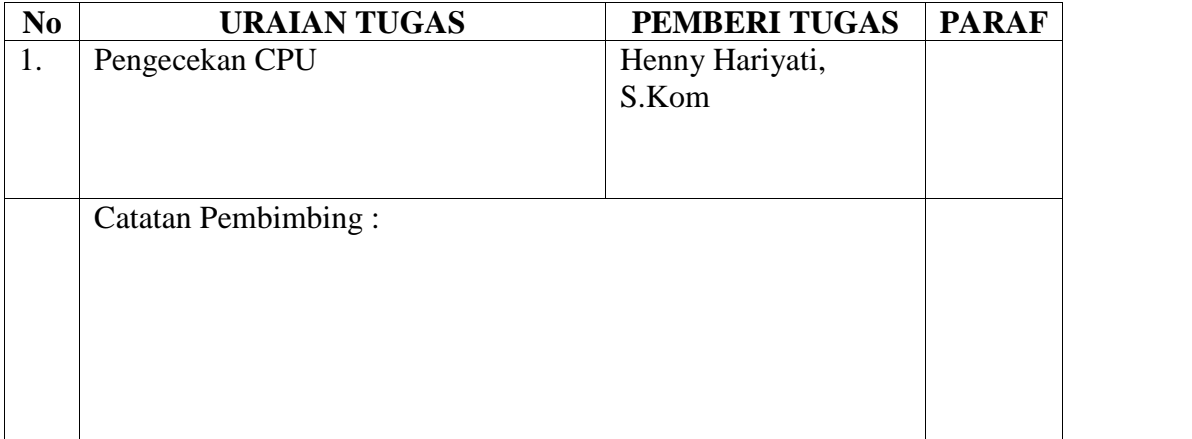

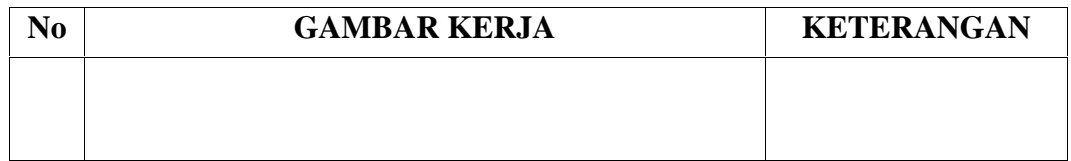

## **KERJA PRAKTEK (KP)**

HARI : Senin - Selasa

TANGGAL : 21 – 22 Desember 2020

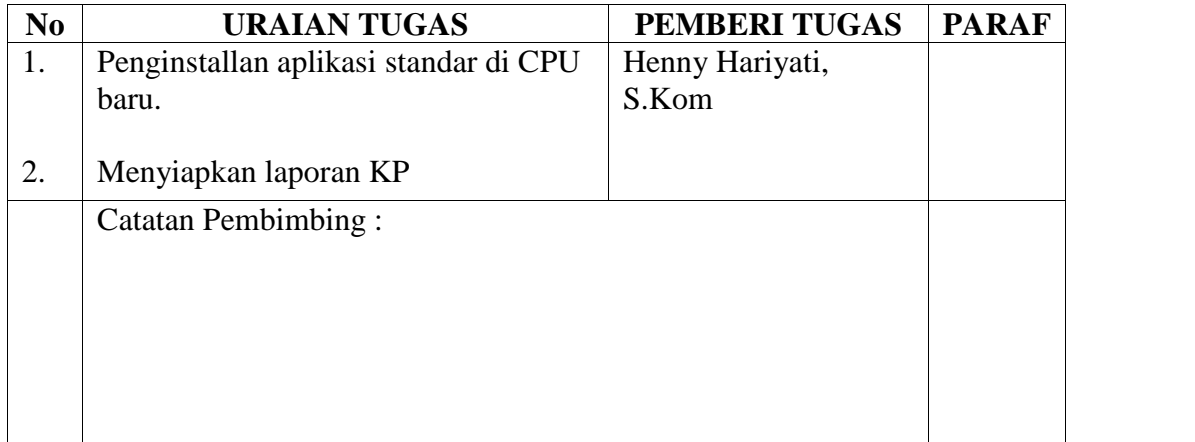

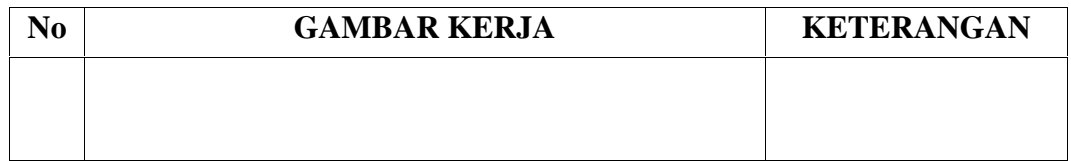

### PT WILMAR NABATI INDONESIA

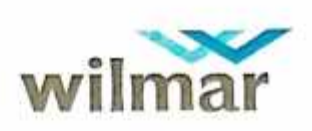

No.: F180A 11:052<br>Rev:105<br>Date::DLApril 2011<br>Page:11:of 2

#### SURAT KETERANGAN NOMOR: 088/SK-PKL/HRD/WINA/I/2021

Yang bertanda tangan dibawah ini menerangkan bahwa:

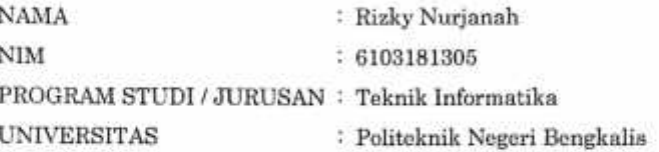

Telah melaksanakan Kerja Praktik (Magang) pada Departemen MIS di PT. Wilmar Nabati Indonesia sejak tanggal 02 November 2020 s/d 31 Desember 2020, dengan hasil terlampir di belakang.

Demikian Surat Keterangan ini dibuat semoga dapat dipergunakan dengan semestinya, terima kasih.

> Pelintung, 21 Januari 2021 PT. Wilmar Nabati Indonesia

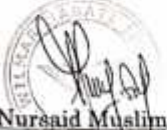

Nursaid Muslim Head Dept. HRGA & Adm.

.<br>Medan Office : D&G Tower, Lt 7, Jl. Putri Hijau No. 10, Medan - 2011†, Telp +62 61 4102 7777 , Fax. +62 61 4154601<br>Dumai Office : Jl. Putau Belitung, Kawasan Industri Dumai, Pelintung - 28816, Telp +62 765 33533, Fax +62

### PT WILMAR NABATI INDONESIA

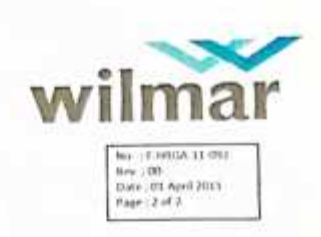

# HASIL PENILAIAN<br>0088/SK-PKL/HRD/WINA/I/2021

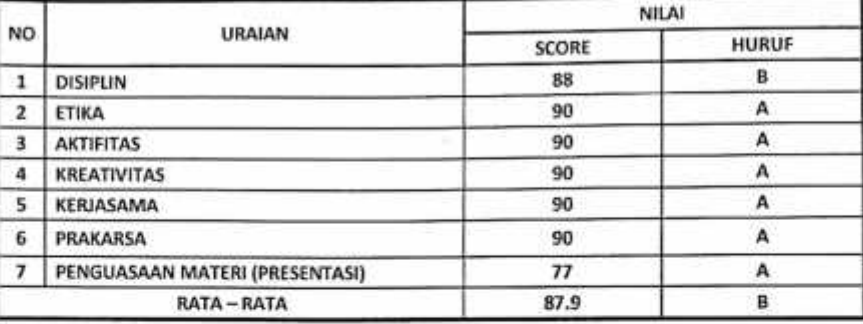

#### **KETERANGAN NILAI:**

*A = Sangat Baik (89-100)*<br>*B = Baik (77-88)*<br>*C = Cukup (65-76)* 

D = Kurang (53-64)<br>E = Kurang Sekali (41-52)

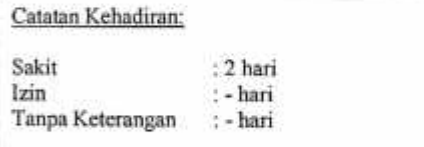

Pelintung, 21 Januari 2021 Penanggung Jawab Pembimbing

Praktik Kerja Lapangan

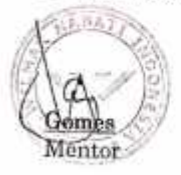

Medan Office : B&G Tower, Lt 7, Jl. Putri Hijau No. 10, Medan - 20111, Telp +62 61 4102 7777 , Fax. +62 61 4154891<br>Dumai Office : Jl. Pulau Belitung, Kawasan Industri Dumai, Pelintung - 26816, Telp +62 765 33533, Fax +62 7